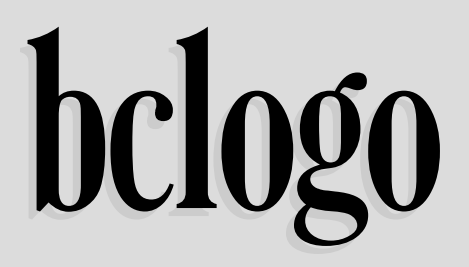

Extension ETEX pour la réalisation de boîtes colorées avec logos

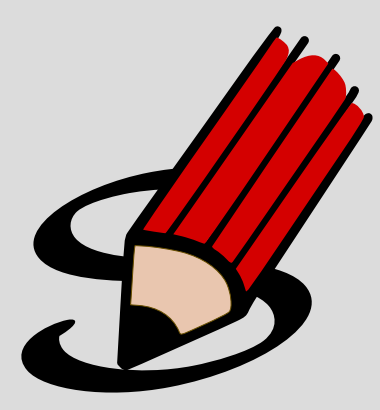

**Contributeurs** Patrick FRADIN Maxime CHUPIN **Email** <notezik@gmail.com>

Version 3.15 du 23 janvier 2024 <https://gitlab.gutenberg-asso.fr/mchupin/bclogo>

#### **Résumé**

Cette extension pour le format ETEX permet la création, via Pstricks ou Tikz, de boîtes colorées avec un logo, un titre et une couleur de fond. Depuis la version 3.0, bclogo se base sur l'extension mdframed (version 1.5 ou ultérieure) de Marco DANIEL et Elke SCHUBERT pour permettre aux boîtes de se couper lors de changement de page.

Nous tenons à remercier Jean-Michel SARLAT pour la mise à disposition des outils de développement sur le serveur Syracuse. C'est Jean-Michel qui m'a fait découvrir TEX et qui m'a permis de me lancer dans le développement de mon premier package ETEX.

# **Table des matières**

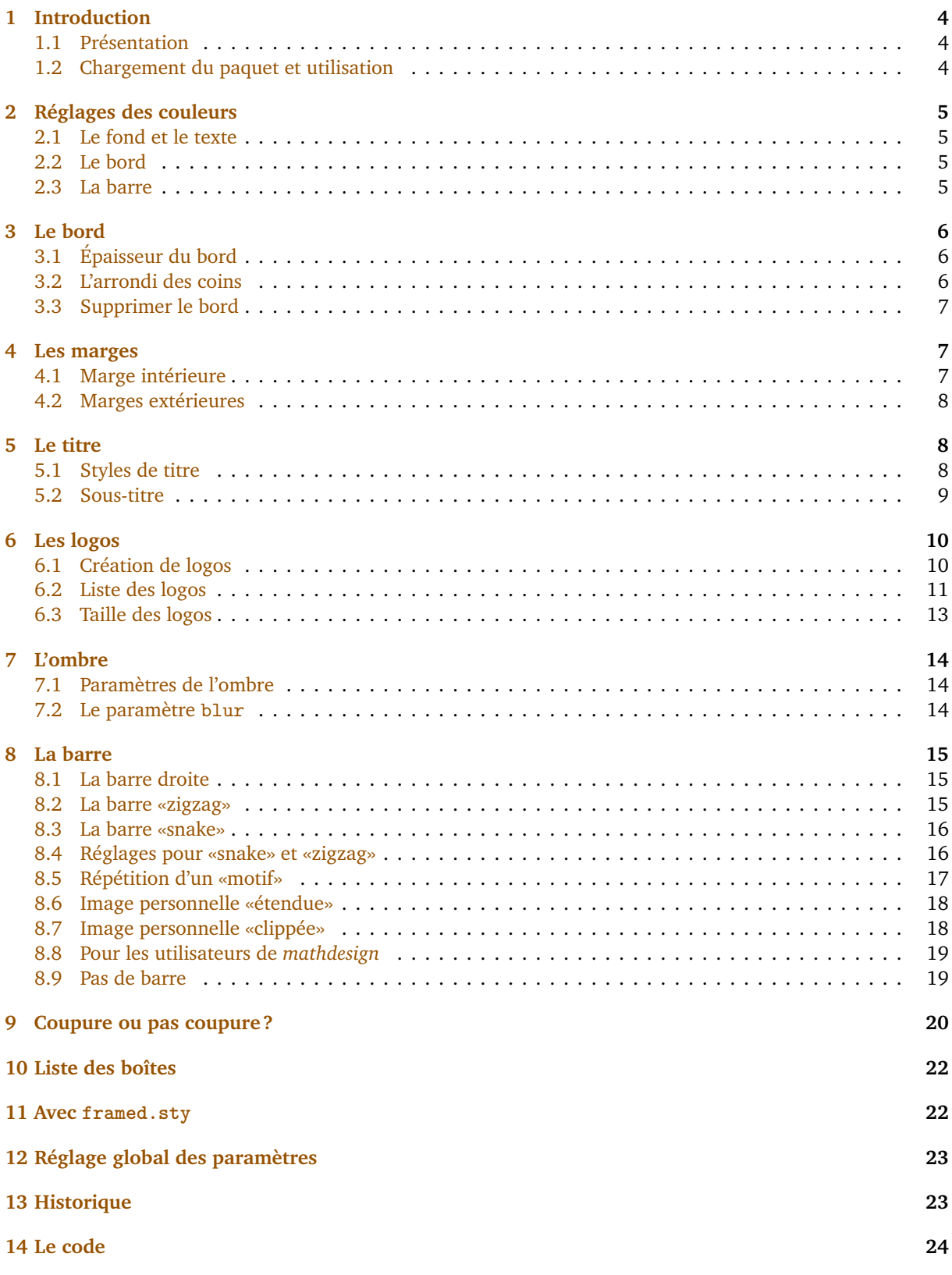

# <span id="page-3-0"></span>**1 Introduction**

### <span id="page-3-1"></span>**1.1 Présentation**

Ce paquet a été créé pour faciliter la fabrication de boîtes colorées plus ou moins complexes disposant d'un titre, d'un logo et d'une couleur de fond pour une mise en relief du contenu. Depuis la version 2.0, bclogo s'appuie sur Pstricks **ou** sur tikz. Ce paquet utilise xkeyval pour la gestion des paramètres. Pour son bon fonctionnement, il est nécessaire d'avoir les extensions suivants installées sur votre machine :

<span id="page-3-4"></span>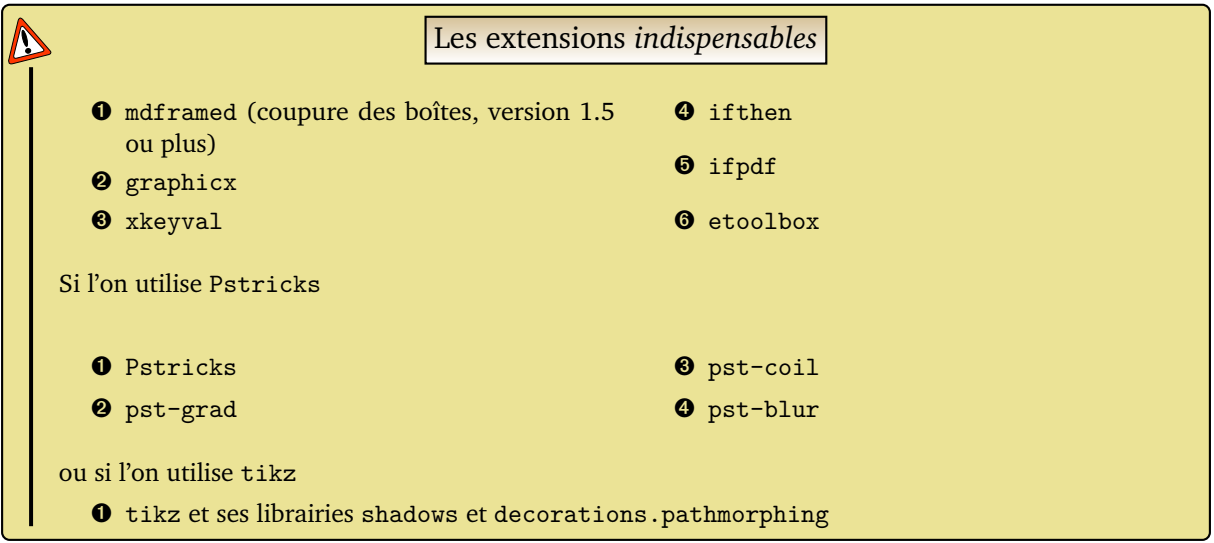

### <span id="page-3-2"></span>**1.2 Chargement du paquet et utilisation**

Depuis la version 2.0 de bclogo, le chargement s'effectue avec deux options, soit on utilise pstricks (par défaut)  $^1$  $^1$  soit tikz. Ceci s'effectue dans le préambule du document  $\texttt{E}\texttt{E}\texttt{X}$  :

\usepackage[tikz]{bclogo} ou \usepackage[pstricks]{bclogo}.

**Remarque** : La syntaxe \usepackage{bclogo} est équivalente à \usepackage[pstricks]{bclogo}.

Quelle que soit l'option de chargement choisie, la syntaxe pour la création de boîtes est la même. Voici l'environnement pour réaliser une boîte (tous les réglages se font dans l'argument optionnel) :

```
\ begin { bclogo }[ < options >]{ Titre }
      Corps de la boite...
    \ end { bclogo }
Code
 Ð
 Ð
 Ð
 Ð
 Ð
 Ð
```
Voici ce que donne les paramètres par défaut

```
\ begin { bclogo }{ Mon Titre }
       \ lipsum [1]
    \ end { bclogo }
Code
 Ð
 Ð
 Ð
 Ð
 Ð
 Ð
```
**Résultat**:

<span id="page-3-3"></span><sup>1.</sup> Sur un conseil d'Herbert VOSS qui vérifie à chaque nouvelle version le code, merci à lui.

# <span id="page-4-5"></span>**K***M*on Titre

Lorem ipsum dolor sit amet, consectetuer adipiscing elit. Ut purus elit, vestibulum ut, placerat ac, adipiscing vitae, felis. Curabitur dictum gravida mauris. Nam arcu libero, nonummy eget, consectetuer id, vulputate a, magna. Donec vehicula augue eu neque. Pellentesque habitant morbi tristique senectus et netus et malesuada fames ac turpis egestas. Mauris ut leo. Cras viverra metus rhoncus sem. Nulla et lectus vestibulum urna fringilla ultrices. Phasellus eu tellus sit amet tortor gravida placerat. Integer sapien est, iaculis in, pretium quis, viverra ac, nunc. Praesent eget sem vel leo ultrices bibendum. Aenean faucibus. Morbi dolor nulla, malesuada eu, pulvinar at, mollis ac, nulla. Curabitur auctor semper nulla. Donec varius orci eget risus. Duis nibh mi, congue eu, accumsan eleifend, sagittis quis, diam. Duis eget orci sit amet orci dignissim rutrum.

# <span id="page-4-0"></span>**2 Réglages des couleurs**

### <span id="page-4-1"></span>**2.1 Le fond et le texte**

La couleur du fond (blanc par défaut) se définit avec l'option couleur=<macouleur>, et la couleur du texte (noir par défaut) se définit avec l'option couleurTexte=<couleur>. Il est préférable de ne pas fixer la couleur du texte dans l'environnement *bclogo* car en cas de coupure de boîte (voir section [9\)](#page-19-0), seule la première partie aura la bonne couleur.

### <span id="page-4-2"></span>**2.2 Le bord**

La couleur du cadre (noir par défaut) se définit avec l'option couleurBord=<couleur> $^2$  $^2$ 

### <span id="page-4-3"></span>**2.3 La barre**

La couleur de la barre (noir par défaut) se définit avec l'option couleurBarre=<couleur>. Voici un exemple récapitulatif de la gestion des couleurs :

```
\ begin { bclogo }[ couleur = blue !20 , couleurTexte = DarkRed , couleurBord = DarkRed ,
         couleurBarre = DarkRed ]{ Mon
         Titre }
       \ lipsum [1]
    \ end { bclogo }
Code
 Ð
 Ð
 Ð
 Ð
 Ð
 Ð
 Ð
 Ð
 Ð
```
**Résultat**:

### <span id="page-4-7"></span>**Mon Titre**

Lorem ipsum dolor sit amet, consectetuer adipiscing elit. Ut purus elit, vestibulum ut, placerat ac, adipiscing vitae, felis. Curabitur dictum gravida mauris. Nam arcu libero, nonummy eget, consectetuer id, vulputate a, magna. Donec vehicula augue eu neque. Pellentesque habitant morbi tristique senectus et netus et malesuada fames ac turpis egestas. Mauris ut leo. Cras viverra metus rhoncus sem. Nulla et lectus vestibulum urna fringilla ultrices. Phasellus eu tellus sit amet tortor gravida placerat. Integer sapien est, iaculis in, pretium quis, viverra ac, nunc. Praesent eget sem vel leo ultrices bibendum. Aenean faucibus. Morbi dolor nulla, malesuada eu, pulvinar at, mollis ac, nulla. Curabitur auctor semper nulla. Donec varius orci eget risus. Duis nibh mi, congue eu, accumsan eleifend, sagittis quis, diam. Duis eget orci sit amet orci dignissim rutrum.

<span id="page-4-4"></span><sup>2.</sup> Cette nouvelle option a été créée sur la demande de Philippe FORTEMPS.

### <span id="page-5-0"></span>**3 Le bord**

#### <span id="page-5-1"></span>**3.1 Épaisseur du bord**

On peut (depuis la version 2.24) régler l'épaisseur du trait de bord (0,4pt par défaut) grâce à l'option epBord=<valeur> (attention, ne pas mettre d'unité). Par exemple :

### <span id="page-5-4"></span>**Code**

```
\ begin { bclogo }[ epBord =2]{ Mon titre }
      \ lipsum [1]
   \ end { bclogo }
Ð
Ð
Ð
Ð
Ð
Ð
```
**Résultat**:

### <span id="page-5-5"></span>**Mon titre**

Lorem ipsum dolor sit amet, consectetuer adipiscing elit. Ut purus elit, vestibulum ut, placerat ac, adipiscing vitae, felis. Curabitur dictum gravida mauris. Nam arcu libero, nonummy eget, consectetuer id, vulputate a, magna. Donec vehicula augue eu neque. Pellentesque habitant morbi tristique senectus et netus et malesuada fames ac turpis egestas. Mauris ut leo. Cras viverra metus rhoncus sem. Nulla et lectus vestibulum urna fringilla ultrices. Phasellus eu tellus sit amet tortor gravida placerat. Integer sapien est, iaculis in, pretium quis, viverra ac, nunc. Praesent eget sem vel leo ultrices bibendum. Aenean faucibus. Morbi dolor nulla, malesuada eu, pulvinar at, mollis ac, nulla. Curabitur auctor semper nulla. Donec varius orci eget risus. Duis nibh mi, congue eu, accumsan eleifend, sagittis quis, diam. Duis eget orci sit amet orci dignissim rutrum.

#### <span id="page-5-2"></span>**3.2 L'arrondi des coins**

On règle la taille de l'arrondi avec l'option arrondi=<va1eur>  $^3$  $^3$ . L'unité est le cm et ne doit pas figurer. Par défaut l'arrondi vaut 0. Exemple :

```
\ begin { bclogo }[ couleur = blue !30 , arrondi =0.1]{ Mon Titre }
       \ lipsum [1]
    \ end { bclogo }
Code
 Ð
 Ð
 Ð
 Ð
 Ð
 Ð
```
#### **Résultat**:

#### <span id="page-5-7"></span>**Mon Titre**

Lorem ipsum dolor sit amet, consectetuer adipiscing elit. Ut purus elit, vestibulum ut, placerat ac, adipiscing vitae, felis. Curabitur dictum gravida mauris. Nam arcu libero, nonummy eget, consectetuer id, vulputate a, magna. Donec vehicula augue eu neque. Pellentesque habitant morbi tristique senectus et netus et malesuada fames ac turpis egestas. Mauris ut leo. Cras viverra metus rhoncus sem. Nulla et lectus vestibulum urna fringilla ultrices. Phasellus eu tellus sit amet tortor gravida placerat. Integer sapien est, iaculis in, pretium quis, viverra ac, nunc. Praesent eget sem vel leo ultrices bibendum. Aenean faucibus. Morbi dolor nulla, malesuada eu, pulvinar at, mollis ac, nulla. Curabitur auctor semper nulla. Donec varius orci eget risus. Duis nibh mi, congue eu, accumsan eleifend, sagittis quis, diam. Duis eget orci sit amet orci dignissim rutrum.

<span id="page-5-3"></span><sup>3.</sup> Avant la version 2.22, les arrondis pstricks étaient relatifs, ils sont maintenant absolus.

### <span id="page-6-0"></span>**3.3 Supprimer le bord**

Par défaut, il y a un trait pour délimiter le bord de la boîte, on peut cependant choisir de ne pas en mettre avec l'option noborder=true (par défaut elle est à false). Par exemple :

#### <span id="page-6-4"></span>\ begin { bclogo }[ noborder = true , couleurBarre = DarkRed ]{ Mon titre } \ lipsum [1] \ end { bclogo } **Code** Ð Ð Ð Ð Ð Ð Ð

**Résultat**:

### <span id="page-6-5"></span>**Mon** titre

Lorem ipsum dolor sit amet, consectetuer adipiscing elit. Ut purus elit, vestibulum ut, placerat ac, adipiscing vitae, felis. Curabitur dictum gravida mauris. Nam arcu libero, nonummy eget, consectetuer id, vulputate a, magna. Donec vehicula augue eu neque. Pellentesque habitant morbi tristique senectus et netus et malesuada fames ac turpis egestas. Mauris ut leo. Cras viverra metus rhoncus sem. Nulla et lectus vestibulum urna fringilla ultrices. Phasellus eu tellus sit amet tortor gravida placerat. Integer sapien est, iaculis in, pretium quis, viverra ac, nunc. Praesent eget sem vel leo ultrices bibendum. Aenean faucibus. Morbi dolor nulla, malesuada eu, pulvinar at, mollis ac, nulla. Curabitur auctor semper nulla. Donec varius orci eget risus. Duis nibh mi, congue eu, accumsan eleifend, sagittis quis, diam. Duis eget orci sit amet orci dignissim rutrum.

### <span id="page-6-1"></span>**4 Les marges**

#### <span id="page-6-2"></span>**4.1 Marge intérieure**

On peut régler les marges entre le texte de la boîte et le bord avec l'option marge=<entier>. Cette marge est définie en nombre de points, sa valeur par défaut est 3 (ne pas mettre l'unité). Cette nouvelle option<sup>[4](#page-6-3)</sup> permet, entre autre, de prolonger le texte jusqu'à la marge droite de la page lorsque noborder=true et que la marge extérieure droite est nulle. Par exemple :

```
\ begin { bclogo }[ logo =\ bccrayon , noborder = true , marge =0]{ Mon titre }%
   \ lipsum [2]
   \ end { bclogo }
   \ begin { bclogo }[ logo =\ bccrayon , marge =8]{ Mon titre }%
   \ lipsum [2]
   \ end { bclogo }
  Code
Ð
Ð
Ð
Ð
Ð
Ð
Ð
Ð
Ð
Ð
Ð
```
#### **Résultat**:

### <span id="page-6-7"></span>**Mon** titre

Nam dui ligula, fringilla a, euismod sodales, sollicitudin vel, wisi. Morbi auctor lorem non justo. Nam lacus libero, pretium at, lobortis vitae, ultricies et, tellus. Donec aliquet, tortor sed accumsan bibendum, erat ligula aliquet magna, vitae ornare odio metus a mi. Morbi ac orci et nisl hendrerit mollis. Suspendisse ut massa. Cras nec ante. Pellentesque a nulla. Cum sociis natoque penatibus et magnis dis parturient montes, nascetur ridiculus mus. Aliquam tincidunt urna. Nulla ullamcorper vestibulum turpis. Pellentesque cursus luctus mauris.

<span id="page-6-3"></span><sup>4.</sup> Due à Patrick FRADIN sur une demande de Gaétan MARRIS

## <span id="page-7-3"></span>**Mon** titre

Nam dui ligula, fringilla a, euismod sodales, sollicitudin vel, wisi. Morbi auctor lorem non justo. Nam lacus libero, pretium at, lobortis vitae, ultricies et, tellus. Donec aliquet, tortor sed accumsan bibendum, erat ligula aliquet magna, vitae ornare odio metus a mi. Morbi ac orci et nisl hendrerit mollis. Suspendisse ut massa. Cras nec ante. Pellentesque a nulla. Cum sociis natoque penatibus et magnis dis parturient montes, nascetur ridiculus mus. Aliquam tincidunt urna. Nulla ullamcorper vestibulum turpis. Pellentesque cursus luctus mauris.

### <span id="page-7-0"></span>**4.2 Marges extérieures**

Il est possible de laisser une marge à gauche de la boîte et une marge à droite de la boîte. Ces marges sont nulles par défaut et peuvent être mofiées par les options margeG=<valeur> et margeD=<valeur>, l'unité est le centimètre et ne doit pas être précisée. Ces valeurs peuvent être négatives. Exemple :

#### <span id="page-7-4"></span>\ begin { bclogo }[ margeG = -1 , margeD =1 , couleur = blue !30]{ Modification marges }*%* \ lipsum [2] \ end { bclogo } **Code** Ð Ð Ð Ð Ð Ð

#### **Résultat**:

#### <span id="page-7-5"></span>**Modification marges**

Nam dui ligula, fringilla a, euismod sodales, sollicitudin vel, wisi. Morbi auctor lorem non justo. Nam lacus libero, pretium at, lobortis vitae, ultricies et, tellus. Donec aliquet, tortor sed accumsan bibendum, erat ligula aliquet magna, vitae ornare odio metus a mi. Morbi ac orci et nisl hendrerit mollis. Suspendisse ut massa. Cras nec ante. Pellentesque a nulla. Cum sociis natoque penatibus et magnis dis parturient montes, nascetur ridiculus mus. Aliquam tincidunt urna. Nulla ullamcorper vestibulum turpis. Pellentesque cursus luctus mauris.

### <span id="page-7-1"></span>**5 Le titre**

#### <span id="page-7-2"></span>**5.1 Styles de titre**

Il y a deux styles de titre. Celui par défaut (ou avec la commande cadreTitre=false) est celui utilisé pour les boîtes précédentes. On peut cependant le modifier grâce à la commande :

\renewcommand\bcStyleTitre[1]{\centering\large\textsl{#1}}

Ce qui produit :

#### Mon Titre

<span id="page-7-6"></span>Lorem ipsum dolor sit amet, consectetuer adipiscing elit. Ut purus elit, vestibulum ut, placerat ac, adipiscing vitae, felis. Curabitur dictum gravida mauris. Nam arcu libero, nonummy eget, consectetuer id, vulputate a, magna. Donec vehicula augue eu neque. Pellentesque habitant morbi tristique senectus et netus et malesuada fames ac turpis egestas. Mauris ut leo. Cras viverra metus rhoncus sem. Nulla et lectus vestibulum urna fringilla ultrices. Phasellus eu tellus sit amet tortor gravida placerat. Integer sapien est, iaculis in, pretium quis, viverra ac, nunc. Praesent eget sem vel leo ultrices bibendum. Aenean faucibus. Morbi dolor nulla, malesuada eu, pulvinar at, mollis ac, nulla. Curabitur auctor semper nulla. Donec varius orci eget risus. Duis nibh mi, congue eu, accumsan eleifend, sagittis quis, diam. Duis eget orci sit amet orci dignissim rutrum.

```
Par défaut, \bcStyleTitre est définie comme cela :
                     \renewcommand\bcStyleTitre[1]{\large\textbf{#1}}
On peut alors s'amuser à toutes sortes de choses. En voici un exemple :
```

```
\ renewcommand \ bcStyleTitre [1]{\ centering \ tikz \ node [ fill = blue !20 , starburst , draw
         = black ]{#1};} %
    \ begin { bclogo }[ noborder ]{ Mon Titre }%
       \ lipsum [1]
    \ end { bclogo }
Code
 Ð
 Ð
 Ð
 Ð
 Ð
 Ð
 Ð
 Ð
 Ð
```
**Résultat**:

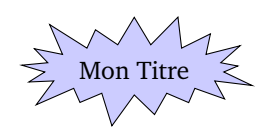

<span id="page-8-3"></span>Lorem ipsum dolor sit amet, consectetuer adipiscing elit. Ut purus elit, vestibulum ut, placerat ac, adipiscing vitae, felis. Curabitur dictum gravida mauris. Nam arcu libero, nonummy eget, consectetuer id, vulputate a, magna. Donec vehicula augue eu neque. Pellentesque habitant morbi tristique senectus et netus et malesuada fames ac turpis egestas. Mauris ut leo. Cras viverra metus rhoncus sem. Nulla et lectus vestibulum urna fringilla ultrices. Phasellus eu tellus sit amet tortor gravida placerat. Integer sapien est, iaculis in, pretium quis, viverra ac, nunc. Praesent eget sem vel leo ultrices bibendum. Aenean faucibus. Morbi dolor nulla, malesuada eu, pulvinar at, mollis ac, nulla. Curabitur auctor semper nulla. Donec varius orci eget risus. Duis nibh mi, congue eu, accumsan eleifend, sagittis quis, diam. Duis eget orci sit amet orci dignissim rutrum.

Le second style, plus élaboré mais non modifiable, est un cadre avec un gradient de couleur *gold*. Ceci s'obtient avec l'option cadreTitre=true.

#### <span id="page-8-4"></span>\ begin { bclogo }[ couleur = blue !30 , arrondi =0.1 , cadreTitre ]{ Mon Titre }*%* \ lipsum [1] \ end { bclogo } **Code** Ð Ð Ð Ð Ð Ð

<span id="page-8-5"></span>**Résultat**:

### **Mon Titre**

Lorem ipsum dolor sit amet, consectetuer adipiscing elit. Ut purus elit, vestibulum ut, placerat ac, adipiscing vitae, felis. Curabitur dictum gravida mauris. Nam arcu libero, nonummy eget, consectetuer id, vulputate a, magna. Donec vehicula augue eu neque. Pellentesque habitant morbi tristique senectus et netus et malesuada fames ac turpis egestas. Mauris ut leo. Cras viverra metus rhoncus sem. Nulla et lectus vestibulum urna fringilla ultrices. Phasellus eu tellus sit amet tortor gravida placerat. Integer sapien est, iaculis in, pretium quis, viverra ac, nunc. Praesent eget sem vel leo ultrices bibendum. Aenean faucibus. Morbi dolor nulla, malesuada eu, pulvinar at, mollis ac, nulla. Curabitur auctor semper nulla. Donec varius orci eget risus. Duis nibh mi, congue eu, accumsan eleifend, sagittis quis, diam. Duis eget orci sit amet orci dignissim rutrum.

#### <span id="page-8-0"></span>**5.2 Sous-titre**

Si on utilise le style de titre sans cadre (*i.e.* le style par défaut) alors on peut définir un sous-titre grâce à la commande sousTitre=<Monsous-titre><sup>[5](#page-8-1)</sup>. Par exemple :

<span id="page-8-1"></span><sup>5.</sup> Cette option a été mise en place sur la demande de Gaétan MARRIS

#### <span id="page-9-4"></span>\ begin { bclogo }[ couleur = blue !30 , arrondi =0.1 , sousTitre = Sous - titre ]{ Mon Titre }*%* \ lipsum [2] \ end { bclogo } **Code** Ð Ð Ð Ð Ð Ð

**Résultat**:

#### <span id="page-9-5"></span>**Mon Titre** *Sous-titre*

Nam dui ligula, fringilla a, euismod sodales, sollicitudin vel, wisi. Morbi auctor lorem non justo. Nam lacus libero, pretium at, lobortis vitae, ultricies et, tellus. Donec aliquet, tortor sed accumsan bibendum, erat ligula aliquet magna, vitae ornare odio metus a mi. Morbi ac orci et nisl hendrerit mollis. Suspendisse ut massa. Cras nec ante. Pellentesque a nulla. Cum sociis natoque penatibus et magnis dis parturient montes, nascetur ridiculus mus. Aliquam tincidunt urna. Nulla ullamcorper vestibulum turpis. Pellentesque cursus luctus mauris.

**Le style du sous-titre** : on peut redéfinir le style de sous-titre comme ceci :

```
\renewcommand\bcStyleSousTitre[1]{\hfill\textsl{#1}}
```
On obtient alors :

# <span id="page-9-6"></span>**Mon Titre** Sous-titre Sous-titre Sous-titre Sous-titre Sous-titre Sous-titre Sous-titre

Nam dui ligula, fringilla a, euismod sodales, sollicitudin vel, wisi. Morbi auctor lorem non justo. Nam lacus libero, pretium at, lobortis vitae, ultricies et, tellus. Donec aliquet, tortor sed accumsan bibendum, erat ligula aliquet magna, vitae ornare odio metus a mi. Morbi ac orci et nisl hendrerit mollis. Suspendisse ut massa. Cras nec ante. Pellentesque a nulla. Cum sociis natoque penatibus et magnis dis parturient montes, nascetur ridiculus mus. Aliquam tincidunt urna. Nulla ullamcorper vestibulum turpis. Pellentesque cursus luctus mauris.

Dans bclogo, \bcStyleSousTitre est définie comme ceci :

\newcommand\bcStyleSousTitre[1]{\normalsize\textit{#1}}

Il faut juste se dire que l'on se trouve dans une case d'un tableau, ainsi des constructions plus complexes sont envisageables.

Dans les versions antérieures à la version 3.0 de bclogo, la commande était \styleSousTitre. Dans un soucis de rétrocompatibilité, celle-ci a le même effet.

### <span id="page-9-0"></span>**6 Les logos**

#### <span id="page-9-1"></span>**6.1 Création de logos**

C'est là que réside l'originalité de bclogo. . . Pour la plupart des logos, je les ai dessinés avec *Inkscape*. Pour d'autres, Patrick FRADIN et Alphonse CAPRIANI ont utilisé le super T<sub>E</sub>Xgraph.

Depuis la version 2.[6](#page-9-2) <sup>6</sup>, on passe <sup>[7](#page-9-3)</sup> par METAPOST pour générer des fichiers .mps qui sont interprétés en eps ou en pdf selon le mode dans lequel on se trouve (d'où la nécessité de l'extension ifpdf).

La création de logo est un travail amusant, ceux qui veulent y participer n'ont qu'à me contacter par mail (les logos sont définis avec une largeur de 17 pt, la hauteur est plus ou moins libre dans la mesure du raisonnable). Si vous souhaitez participer à l'élaboration de logos, fournissez moi soit un fichier METAPOST, soit un fichier eps.

Je remercie tout ceux qui participent à la création de logo et en particulier Alphonse CAPRIANI et François PÉTIARD qui ont bien augmenté la collection.

<span id="page-9-2"></span><sup>6.</sup> Dans les versions précédentes, deux formats étaient utilisés, soit eps, soit pdf. La conversion en masse a été réalisée grâce à l'utilitaire pstoedit.

<span id="page-9-3"></span><sup>7.</sup> Sur une initiative de François PÉTIARD.

## <span id="page-10-0"></span>**6.2 Liste des logos**

Le choix des drapeaux n'est pas délibéré, ce sont des contributions, vous pouvez bien sûr augmenter la collection !

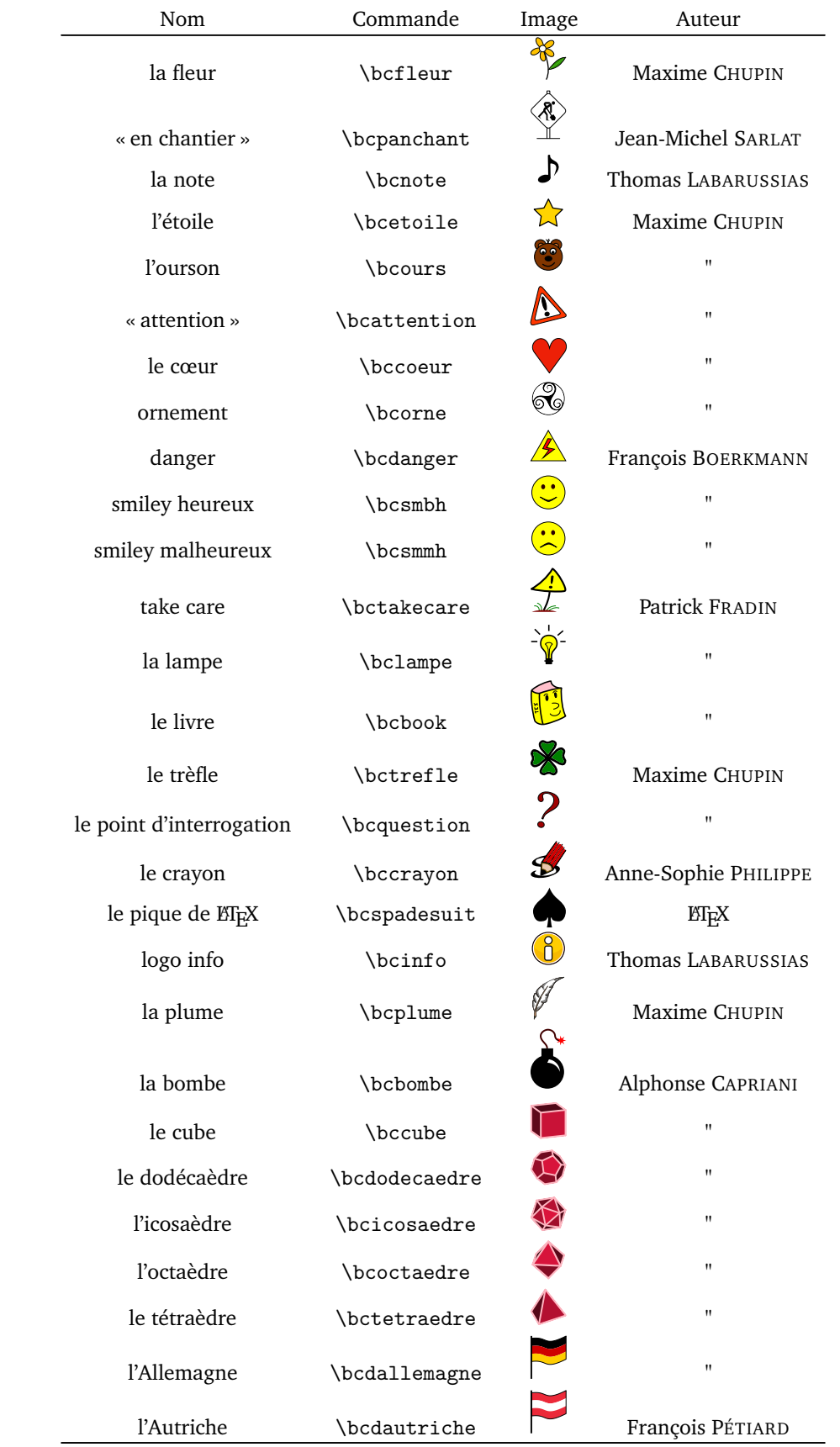

suite...

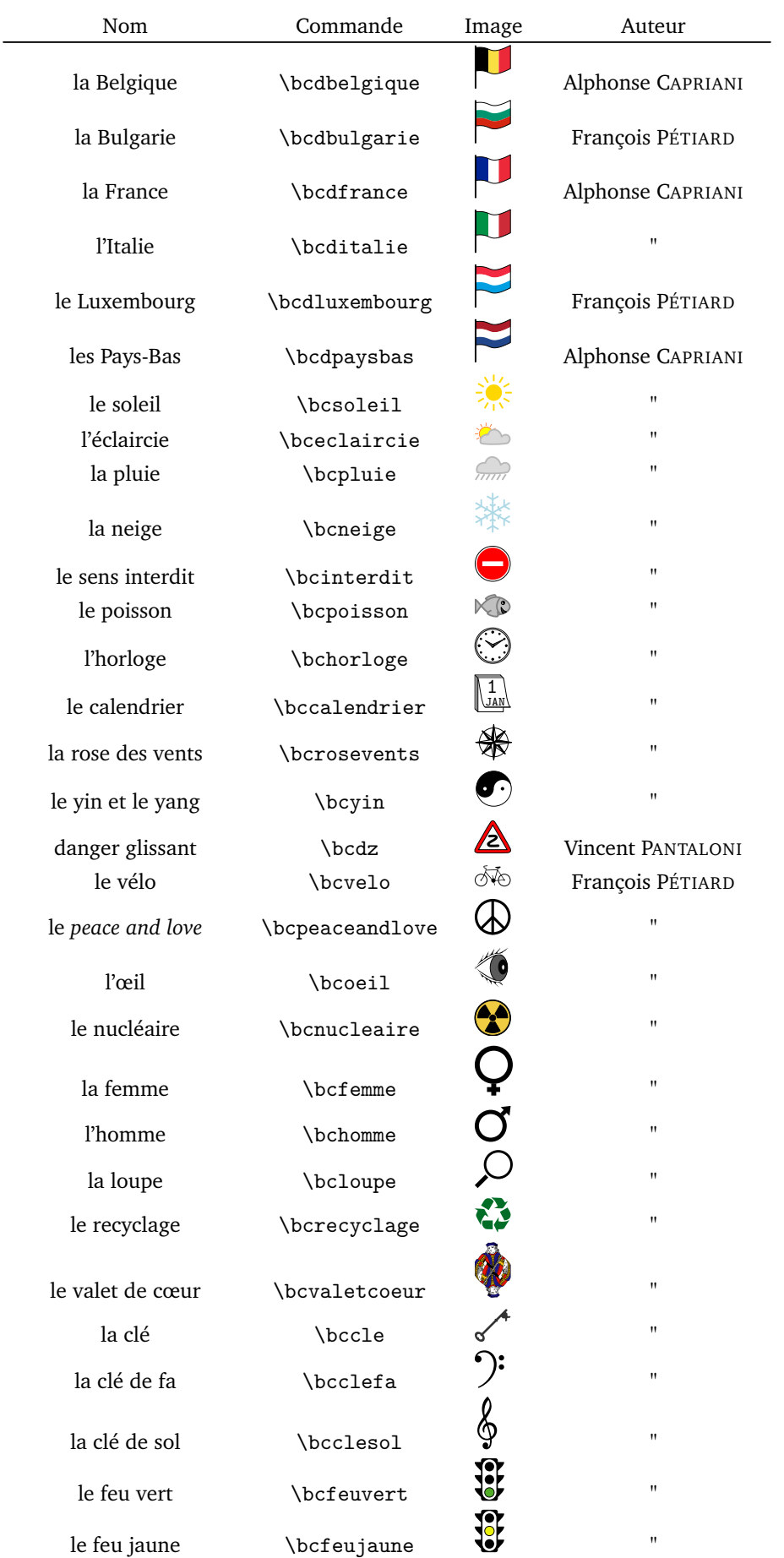

suite...

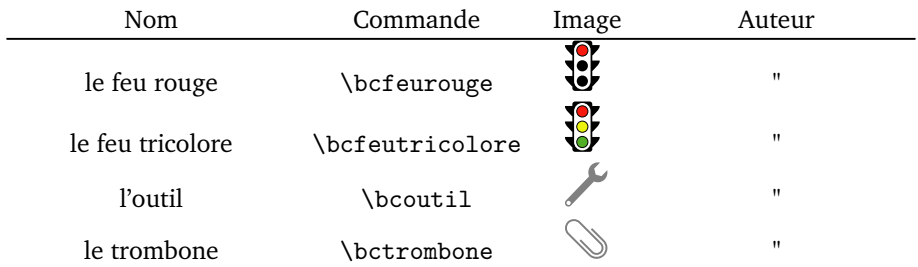

Par exemple,

<span id="page-12-1"></span>\ begin { bclogo }[ couleur = blue !30 , arrondi =0.1 , logo =\ bctrefle ]{ Mon Titre } \ lipsum [2] \ end { bclogo } **Code** Ð Ð Ð Ð Ð Ð

#### **Résultat**:

#### <span id="page-12-2"></span>**Mon Titre**

Nam dui ligula, fringilla a, euismod sodales, sollicitudin vel, wisi. Morbi auctor lorem non justo. Nam lacus libero, pretium at, lobortis vitae, ultricies et, tellus. Donec aliquet, tortor sed accumsan bibendum, erat ligula aliquet magna, vitae ornare odio metus a mi. Morbi ac orci et nisl hendrerit mollis. Suspendisse ut massa. Cras nec ante. Pellentesque a nulla. Cum sociis natoque penatibus et magnis dis parturient montes, nascetur ridiculus mus. Aliquam tincidunt urna. Nulla ullamcorper vestibulum turpis. Pellentesque cursus luctus mauris.

**Remarque** : on peut se définir soi-même de nouvelles commandes de logo sans pour autant que ces logos soient disponibles dans bclogo. Par exemple, pour obtenir le *cœur* de LATEX ♥, il suffit de définir dans le préambule de document la commande :

\newcommand\bcheartsuit{\centering \huge \$\heartsuit\$}

Ceci donnera le même résultat que pour le pique ETEX (attention \bcheartsuit n'est pas définie dans bclogo).

On peut aussi faire ceci pour un code pstricks, pgf, une image. . . Voici trois exemples illustrant respectivement les trois cas mentionnés :

### <span id="page-12-3"></span>**Code**

```
% mon logo code pstricks
  \ newcommand \ monlogopst {\ begingroup \ input { monlogo . pst }\ endgroup }
  % mon logo code pgf
  \ newcommand \ monlogopgf {\ begingroup \ input { monlogo . pgf }\ endgroup }
  % mon image
  \ newcommand \ monimage {\ includegraphics [ width =17 pt ]{ monimage }}
Ð
Ð
Ð
Ð
Ð
Ð
Ð
Ð
Ð
Ð
Ð
```
#### <span id="page-12-0"></span>**6.3 Taille des logos**

On peut redéfinir la taille des logos en largeur. Par défaut celle-ci est de 17 pt. Cette redéfinition s'effectue de la manière suivante : \setlength{\logowidth}{<valeur>pt}.

Par exemple, une redéfinition à 10 pt donnera :

#### <span id="page-12-4"></span>**Mon Titre**

Nam dui ligula, fringilla a, euismod sodales, sollicitudin vel, wisi. Morbi auctor lorem non justo. Nam lacus libero, pretium at, lobortis vitae, ultricies et, tellus. Donec aliquet, tortor sed accumsan bibendum, erat ligula aliquet magna, vitae ornare odio metus a mi. Morbi ac orci et nisl hendrerit mollis. Suspendisse ut massa. Cras nec ante. Pellentesque a nulla. Cum sociis natoque penatibus et magnis dis parturient montes, nascetur ridiculus mus. Aliquam tincidunt urna. Nulla ullamcorper vestibulum turpis. Pellentesque cursus luctus mauris.

### <span id="page-13-0"></span>**7 L'ombre**

La gestion de l'ombre se règle comme les autres options. Par défaut, il n'y en a pas (la valeur ombre vaut false). On active l'ombre avec la commande ombre=true. Par exemple :

#### <span id="page-13-3"></span>**Code**

```
\ begin { bclogo }[ couleur = blue !30 , arrondi =0.1 , ombre = true ]{ Mon Titre }
      \ lipsum [2]
   \ end { bclogo }
Ð
Ð
Ð
Ð
Ð
Ð
```
#### **Résultat**:

## <span id="page-13-4"></span>**Mon Titre**

Nam dui ligula, fringilla a, euismod sodales, sollicitudin vel, wisi. Morbi auctor lorem non justo. Nam lacus libero, pretium at, lobortis vitae, ultricies et, tellus. Donec aliquet, tortor sed accumsan bibendum, erat ligula aliquet magna, vitae ornare odio metus a mi. Morbi ac orci et nisl hendrerit mollis. Suspendisse ut massa. Cras nec ante. Pellentesque a nulla. Cum sociis natoque penatibus et magnis dis parturient montes, nascetur ridiculus mus. Aliquam tincidunt urna. Nulla ullamcorper vestibulum turpis. Pellentesque cursus luctus mauris.

#### <span id="page-13-1"></span>**7.1 Paramètres de l'ombre**

**Épaisseur** : on règle l'épaisseur de l'ombre avec la commande epOmbre=<valeur en cm>. La valeur par défaut est de 0,2 cm.

Couleur : on règle la couleur avec la commande couleurOmbre=<couleur>. La valeur par défaut est black! 30. Voici un exemple illustrant les deux options :

#### <span id="page-13-5"></span>\ begin { bclogo }[ couleur = blue !30 , arrondi =0.1 , ombre = true , epOmbre =0.25 , couleurOmbre = black !30]{ Mon Titre } \ lipsum [3] \ end { bclogo } **Code** Ð Ð Ð Ð Ð Ð Ð

#### **Résultat**:

### <span id="page-13-6"></span>**X**Mon Titre

Nulla malesuada porttitor diam. Donec felis erat, congue non, volutpat at, tincidunt tristique, libero. Vivamus viverra fermentum felis. Donec nonummy pellentesque ante. Phasellus adipiscing semper elit. Proin fermentum massa ac quam. Sed diam turpis, molestie vitae, placerat a, molestie nec, leo. Maecenas lacinia. Nam ipsum ligula, eleifend at, accumsan nec, suscipit a, ipsum. Morbi blandit ligula feugiat magna. Nunc eleifend consequat lorem. Sed lacinia nulla vitae enim. Pellentesque tincidunt purus vel magna. Integer non enim. Praesent euismod nunc eu purus. Donec bibendum quam in tellus. Nullam cursus pulvinar lectus. Donec et mi. Nam vulputate metus eu enim. Vestibulum pellentesque felis eu massa.

#### <span id="page-13-2"></span>**7.2 Le paramètre blur**

L'utilisation de cette option ne diffère pas selon tikz ou pstricks. On procède de la façon suivante :

```
\ begin { bclogo }[ couleur = blue !30 , arrondi =0.1 , ombre = true ,
       couleurOmbre = black !30 , blur ]{ Mon Titre }
       \ lipsum [3]
    \ end { bclogo }
Code
 Ð
 Ð
 Ð
 Ð
 Ð
 Ð
 Ð
```
**Résultat**:

### <span id="page-14-4"></span>**X**Mon Titre

Nulla malesuada porttitor diam. Donec felis erat, congue non, volutpat at, tincidunt tristique, libero. Vivamus viverra fermentum felis. Donec nonummy pellentesque ante. Phasellus adipiscing semper elit. Proin fermentum massa ac quam. Sed diam turpis, molestie vitae, placerat a, molestie nec, leo. Maecenas lacinia. Nam ipsum ligula, eleifend at, accumsan nec, suscipit a, ipsum. Morbi blandit ligula feugiat magna. Nunc eleifend consequat lorem. Sed lacinia nulla vitae enim. Pellentesque tincidunt purus vel magna. Integer non enim. Praesent euismod nunc eu purus. Donec bibendum quam in tellus. Nullam cursus pulvinar lectus. Donec et mi. Nam vulputate metus eu enim. Vestibulum pellentesque felis eu massa.

### <span id="page-14-0"></span>**8 La barre**

La syntaxe générale de commande du style de barre est barre=<style>.

#### <span id="page-14-1"></span>**8.1 La barre droite**

Par défaut, on a une barre verticale droite comme dans tous les exemples précédents (la commande est barre=line).

**Épaisseur** : on peut régler l'épaisseur de la barre grâce à la commande epBarre=<valeur en pt>. Par exemple :

#### <span id="page-14-5"></span>\ begin { bclogo }[ couleur = blue !30 , arrondi =0.1 , logo =\ bcquestion , epBarre =3.5]{ Mon Titre } \ lipsum [3] \ end { bclogo } **Code** Ð Ð Ð Ð Ð Ð Ð

**Résultat**:

#### <span id="page-14-6"></span>**Mon Titre**

Nulla malesuada porttitor diam. Donec felis erat, congue non, volutpat at, tincidunt tristique, libero. Vivamus viverra fermentum felis. Donec nonummy pellentesque ante. Phasellus adipiscing semper elit. Proin fermentum massa ac quam. Sed diam turpis, molestie vitae, placerat a, molestie nec, leo. Maecenas lacinia. Nam ipsum ligula, eleifend at, accumsan nec, suscipit a, ipsum. Morbi blandit ligula feugiat magna. Nunc eleifend consequat lorem. Sed lacinia nulla vitae enim. Pellentesque tincidunt purus vel magna. Integer non enim. Praesent euismod nunc eu purus. Donec bibendum quam in tellus. Nullam cursus pulvinar lectus. Donec et mi. Nam vulputate metus eu enim. Vestibulum pellentesque felis eu massa.

Par défaut cette valeur est de 1,5 pt.

#### <span id="page-14-2"></span>**8.2 La barre «zigzag»**

Ce style de barre s'obtient avec la commande barre=<zigzag>. Par exemple :

#### <span id="page-15-2"></span>\ begin { bclogo }[ couleur = blue !30 , arrondi =0.1 , logo =\ bcquestion , barre = zigzag ]{ Mon Titre } \ lipsum [1] \ end { bclogo } **Code** Ð Ð Ð Ð Ð Ð Ð

#### **Résultat**:

### <span id="page-15-3"></span>**Mon Titre**

Lorem ipsum dolor sit amet, consectetuer adipiscing elit. Ut purus elit, vestibulum ut, placerat ac, adipiscing vitae, felis. Curabitur dictum gravida mauris. Nam arcu libero, nonummy eget, consectetuer id, vulputate a, magna. Donec vehicula augue eu neque. Pellentesque habitant morbi tristique senectus et netus et malesuada fames ac turpis egestas. Mauris ut leo. Cras viverra metus rhoncus sem. Nulla et lectus vestibulum urna fringilla ultrices. Phasellus eu tellus sit amet tortor gravida placerat. Integer sapien est, iaculis in, pretium quis, viverra ac, nunc. Praesent eget sem vel leo ultrices bibendum. Aenean faucibus. Morbi dolor nulla, malesuada eu, pulvinar at, mollis ac, nulla. Curabitur auctor semper nulla. Donec varius orci eget risus. Duis nibh mi, congue eu, accumsan eleifend, sagittis quis, diam. Duis eget orci sit amet orci dignissim rutrum.

#### <span id="page-15-0"></span>**8.3 La barre «snake»**

Ce style de barre s'obtient avec la commande barre=<snake>. Par exemple :

```
\ begin { bclogo }[ couleur = blue !30 , arrondi =0.1 , logo =\ bcquestion , barre = snake ]{ Mon
         Titre }
       \ lipsum [3]
    \ end { bclogo }
Code
 Ð
 Ð
 Ð
 Ð
 Ð
 Ð
 Ð
```
**Résultat**:

# <span id="page-15-5"></span>**Mon Titre**

Nulla malesuada porttitor diam. Donec felis erat, congue non, volutpat at, tincidunt tristique, libero. Vivamus viverra fermentum felis. Donec nonummy pellentesque ante. Phasellus adipiscing semper elit. Proin fermentum massa ac quam. Sed diam turpis, molestie vitae, placerat a, molestie nec, leo. Maecenas lacinia. Nam ipsum ligula, eleifend at, accumsan nec, suscipit a, ipsum. Morbi blandit ligula feugiat magna. Nunc eleifend consequat lorem. Sed lacinia nulla vitae enim. Pellentesque tincidunt purus vel magna. Integer non enim. Praesent euismod nunc eu purus. Donec bibendum quam in tellus. Nullam cursus pulvinar lectus. Donec et mi. Nam vulputate metus eu enim. Vestibulum pellentesque felis eu massa.

#### <span id="page-15-1"></span>**8.4 Réglages pour «snake» et «zigzag»**

Pour ces deux styles de barre, on règle la taille (ou amplitude) de l'ondulation avec la commande tailleOndu=<valeur en pt>. C'est la taille d'**une** ondulation. Par défaut la valeur est de 2.5. Par exemple :

```
\ begin { bclogo }[ couleur = blue !30 , arrondi =0.1 , logo =\ bcquestion , barre = snake ,
       tailleOndu =1.5]{ Mon Titre }
       \ lipsum [3]
    \ end { bclogo }
Code
 Ð
 Ð
 Ð
 Ð
 Ð
 Ð
 Ð
```
**Résultat**:

<span id="page-16-2"></span>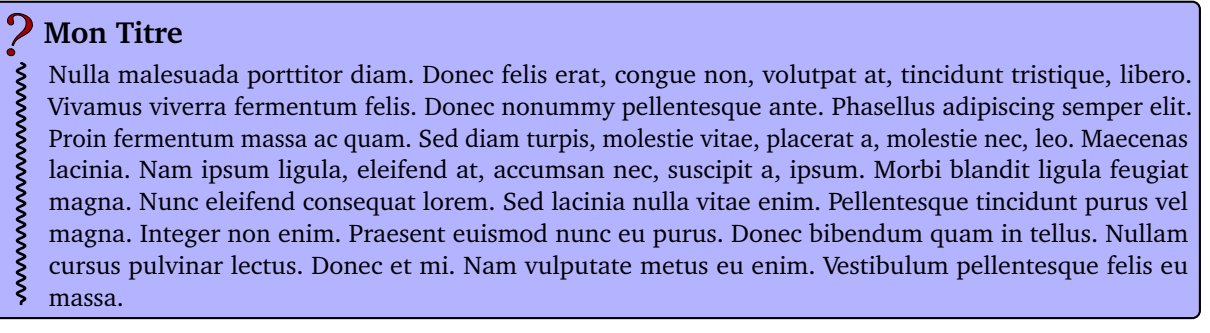

#### <span id="page-16-0"></span>**8.5 Répétition d'un «motif»**

Cette fonction permet de répéter verticalement un motif quelconque à la place de la barre verticale. Ceci s'obtient avec la commande barre=motif et se **couple** avec la commande motifBarre=<motif>. Par exemple :

#### <span id="page-16-3"></span>**Code**

```
\ begin { bclogo }[ couleur = blue !30 , arrondi =0.1 , logo =\ bcquestion , barre = motif ,
     motifBarre =$\ star $]{ Mon Titre }
     \ lipsum [3]
   \ end { bclogo }
Ð
Ð
Ð
Ð
Ð
Ð
Ð
```
#### **Résultat**:

*⋆ ⋆ ⋆ ⋆ ⋆ ⋆ ⋆ ⋆ ⋆ ⋆ ⋆ ⋆ ⋆ ⋆ ⋆ ⋆ ⋆ ⋆ ⋆*

#### <span id="page-16-4"></span>**Mon Titre**

Nulla malesuada porttitor diam. Donec felis erat, congue non, volutpat at, tincidunt tristique, libero. Vivamus viverra fermentum felis. Donec nonummy pellentesque ante. Phasellus adipiscing semper elit. Proin fermentum massa ac quam. Sed diam turpis, molestie vitae, placerat a, molestie nec, leo. Maecenas lacinia. Nam ipsum ligula, eleifend at, accumsan nec, suscipit a, ipsum. Morbi blandit ligula feugiat magna. Nunc eleifend consequat lorem. Sed lacinia nulla vitae enim. Pellentesque tincidunt purus vel magna. Integer non enim. Praesent euismod nunc eu purus. Donec bibendum quam in tellus. Nullam cursus pulvinar lectus. Donec et mi. Nam vulputate metus eu enim. Vestibulum pellentesque felis eu massa.

Si je dispose d'une image personnelle, par exemple spir .mps  $^8$  $^8$  ®, il suffit de mettre : motifBarre=\includegraphics{spir}.

Ceci donne :

## <span id="page-16-5"></span>**Mon Titre**

<u>෧</u> Nulla malesuada porttitor diam. Donec felis erat, congue non, volutpat at, tincidunt tristique, libero. Vivamus viverra fermentum felis. Donec nonummy pellentesque ante. Phasellus adipiscing semper elit. Proin fermentum massa ac quam. Sed diam turpis, molestie vitae, placerat a, molestie nec, leo. Maecenas lacinia. Nam ipsum ligula, eleifend at, accumsan nec, suscipit a, ipsum. Morbi blandit ligula feugiat magna. Nunc eleifend consequat lorem. Sed lacinia nulla vitae enim. Pellentesque tincidunt purus vel magna. Integer non enim. Praesent euismod nunc eu purus. Donec bibendum quam in tellus. Nullam cursus pulvinar lectus. Donec et mi. Nam vulputate metus eu enim. Vestibulum pellentesque felis eu massa.

Un autre exemple pour donner des idées. . .

<span id="page-16-1"></span><sup>8.</sup> Ici, j'utilise un .mps mais un utilisateur de latex peut très bien utiliser un eps et un utilisateur de pdflatex peut très bien utiliser un jpg, pdf. . .

```
\ begin { bclogo }[ couleur = blue !30 , arrondi =0.1 , logo =\ bcquestion ,
       barre = motif , motifBarre ={\ includegraphics [ width =8 pt ]{ bc - inter }}]{ Mon
         Titre }
       \ lipsum [3]
    \ end { bclogo }
Code
 Ð
 Ð
 Ð
 Ð
 Ð
 Ð
 Ð
 Ð
 Ð
```
**Résultat**:

# <span id="page-17-5"></span>**Mon Titre**

Nulla malesuada porttitor diam. Donec felis erat, congue non, volutpat at, tincidunt tristique, libero. Vivamus viverra fermentum felis. Donec nonummy pellentesque ante. Phasellus adipiscing semper elit. Proin fermentum massa ac quam. Sed diam turpis, molestie vitae, placerat a, molestie nec, leo. Maecenas lacinia. Nam ipsum ligula, eleifend at, accumsan nec, suscipit a, ipsum. Morbi blandit ligula feugiat magna. Nunc eleifend consequat lorem. Sed lacinia nulla vitae enim. Pellentesque tincidunt purus vel magna. Integer non enim. Praesent euismod nunc eu purus. Donec bibendum quam in tellus. Nullam cursus pulvinar lectus. Donec et mi. Nam vulputate metus eu enim. Vestibulum pellentesque felis eu massa.

#### <span id="page-17-0"></span>**8.6 Image personnelle «étendue»**

Si je dispose d'une image, par exemple brace.mps <sup>[9](#page-17-2)</sup> (image normalement verticale) : grâce à la commande barre=imageExt couplée avec imageBarre=brace, je l'obtiens «étirée» à la place de la barre verticale. Par exemple  $10$ :

#### <span id="page-17-6"></span>**Code**

```
\begin{bclogo}[couleur=blue!30, arrondi=0.1, logo=\bcquestion, barre=imageExt,
     imageBarre = brace , nobreak = true ]{ Mon Titre }
     \ lipsum [1]
  \ end { bclogo }
Ð
Ð
Ð
Ð
Ð
Ð
Ð
```
#### **Résultat**:

### <span id="page-17-7"></span>**Mon Titre**

Lorem ipsum dolor sit amet, consectetuer adipiscing elit. Ut purus elit, vestibulum ut, placerat ac, adipiscing vitae, felis. Curabitur dictum gravida mauris. Nam arcu libero, nonummy eget, consectetuer id, vulputate a, magna. Donec vehicula augue eu neque. Pellentesque habitant morbi tristique senectus et netus et malesuada fames ac turpis egestas. Mauris ut leo. Cras viverra metus rhoncus sem. Nulla et lectus vestibulum urna fringilla ultrices. Phasellus eu tellus sit amet tortor gravida placerat. Integer sapien est, iaculis in, pretium quis, viverra ac, nunc. Praesent eget sem vel leo ultrices bibendum. Aenean faucibus. Morbi dolor nulla, malesuada eu, pulvinar at, mollis ac, nulla. Curabitur auctor semper nulla. Donec varius orci eget risus. Duis nibh mi, congue eu, accumsan eleifend, sagittis quis, diam. Duis eget orci sit amet orci dignissim rutrum.

#### <span id="page-17-1"></span>**8.7 Image personnelle «clippée»**

Si on dispose d'une image (assez longue de préférence), grâce à la commande barre=imageClip couplée encore une fois avec la commande imageBarre=<monimage>, on obtient à la place de la barre verticale, l'image «tronquée». Exemple avec l'image losanges.mps ci-dessous (image normalement verticale) :

#### 

<span id="page-17-3"></span><span id="page-17-2"></span><sup>9.</sup> Comme précédemment, les utilisateurs de EIFX peuvent utiliser une image eps et ceux de pdfEIFX peuvent utiliser une image pdf. 10. On note l'utilisation de l'option nobreak ce qui empêche la coupure de la boîte et par conséquence la répétition de l'image dans les différentes parties. Pour plus de détails sur cette option, allez voir la section [9](#page-19-0)

<span id="page-18-2"></span>\ begin { bclogo }[ couleur = blue !30 , arrondi =0.1 , logo =\ bcquestion , barre = imageClip , imageBarre = losanges ]{ Mon Titre } \ lipsum [1] \ end { bclogo } **Code** Ð Ð Ð Ð Ð Ð Ð

**Résultat**:

### <span id="page-18-3"></span>**Mon Titre**

Lorem ipsum dolor sit amet, consectetuer adipiscing elit. Ut purus elit, vestibulum ut, placerat ac, adipiscing vitae, felis. Curabitur dictum gravida mauris. Nam arcu libero, nonummy eget, consectetuer id, vulputate a, magna. Donec vehicula augue eu neque. Pellentesque habitant morbi tristique senectus et netus et malesuada fames ac turpis egestas. Mauris ut leo. Cras viverra metus rhoncus sem. Nulla et lectus vestibulum urna fringilla ultrices. Phasellus eu tellus sit amet tortor gravida placerat. Integer sapien est, iaculis in, pretium quis, viverra ac, nunc. Praesent eget sem vel leo ultrices bibendum. Aenean faucibus. Morbi dolor nulla, malesuada eu, pulvinar at, mollis ac, nulla. Curabitur auctor semper nulla. Donec varius orci eget risus. Duis nibh mi, congue eu, accumsan eleifend, sagittis quis, diam. Duis eget orci sit amet orci dignissim rutrum.

#### <span id="page-18-0"></span>**8.8 Pour les utilisateurs de** *mathdesign*

Si on utilise une police *mathdesign*, alors on a accès à une barre ondulée, faite avec un glyphe répété verticalement, grâce à la commande barre=wave. Voici un exemple :

#### <span id="page-18-4"></span>**Code**

```
\ begin { bclogo }[ couleur = blue !30 , arrondi =0.1 , logo =\ bcquestion , barre = wave ]{ Mon
        Titre }
      \ lipsum [2]
   \ end { bclogo }
Ð
Ð
Ð
Ð
Ð
Ð
Ð
```
**Résultat**:

### <span id="page-18-5"></span>**Mon Titre**

Nam dui ligula, fringilla a, euismod sodales, sollicitudin vel, wisi. Morbi auctor lorem non justo. Nam lacus libero, pretium at, lobortis vitae, ultricies et, tellus. Donec aliquet, tortor sed accumsan bibendum, erat ligula aliquet magna, vitae ornare odio metus a mi. Morbi ac orci et nisl hendrerit mollis. Suspendisse ut massa. Cras nec ante. Pellentesque a nulla. Cum sociis natoque penatibus et magnis dis parturient montes, nascetur ridiculus mus. Aliquam tincidunt urna. Nulla ullamcorper vestibulum turpis. Pellentesque cursus luctus mauris. Ð Ð Ð Ð Ð Ð Ð Ð Ð Ð

#### <span id="page-18-1"></span>**8.9 Pas de barre**

Si on ne veut pas de barre verticale sur le côté, il suffit d'utiliser la commande barre=none. Par exemple :

```
\ begin { bclogo }[ couleur = blue !30 , arrondi =0.1 , logo =\ bcquestion , barre = none ]{ Mon
         Titre }
       \ lipsum [1]
    \ end { bclogo }
Code
 Ð
 Ð
 Ð
 Ð
 Ð
 Ð
 Ð
```
**Résultat**:

### <span id="page-19-1"></span>**Mon Titre**

Lorem ipsum dolor sit amet, consectetuer adipiscing elit. Ut purus elit, vestibulum ut, placerat ac, adipiscing vitae, felis. Curabitur dictum gravida mauris. Nam arcu libero, nonummy eget, consectetuer id, vulputate a, magna. Donec vehicula augue eu neque. Pellentesque habitant morbi tristique senectus et netus et malesuada fames ac turpis egestas. Mauris ut leo. Cras viverra metus rhoncus sem. Nulla et lectus vestibulum urna fringilla ultrices. Phasellus eu tellus sit amet tortor gravida placerat. Integer sapien est, iaculis in, pretium quis, viverra ac, nunc. Praesent eget sem vel leo ultrices bibendum. Aenean faucibus. Morbi dolor nulla, malesuada eu, pulvinar at, mollis ac, nulla. Curabitur auctor semper nulla. Donec varius orci eget risus. Duis nibh mi, congue eu, accumsan eleifend, sagittis quis, diam. Duis eget orci sit amet orci dignissim rutrum.

### <span id="page-19-0"></span>**9 Coupure ou pas coupure ?**

Depuis la version 3.0, bclogo utilise le paquet *mdframed* (version 1.5 ou ultérieure) qui autorise les coupures de boîtes en fin de page (ce qui n'était pas le cas auparavant). Le paquet *mdframed* propose des macros permettant d'ajouter du code personnel pour l'affichage des boîtes, c'est ainsi que sont ajoutés le titre avec son logo, et la barre.

## <span id="page-19-2"></span>**Code**

```
\ begin { bclogo }[ logo =\ bcplume , couleur = PaleGoldenrod , ombre , epBord =0.8 , barre = wave
        ,%
      couleurBarre = black ]{ Exemple de coupure }%
     \ lipsum [1 -13]
   \ end { bclogo }
Ð
Ð
Ð
Ð
Ð
Ð
Ð
Ð
Ð
```
#### **Résultat**:

Ð Ð Ð Ð Ð Ð Ð Ð Ð Ð Ð Ð Ð Ð Ð Ð Ð Ð Ð Ð Ð Ð Ð Ð Ð Ð Ð Ð Ð Ð Ð Ð Ð Ð Ð Ð Ð Ð Ð Ð Ð Ð Ð Ð Ð Ð Ð Ð Ð Ð Ð

#### <span id="page-19-3"></span>**Exemple de coupure**

Lorem ipsum dolor sit amet, consectetuer adipiscing elit. Ut purus elit, vestibulum ut, placerat ac, adipiscing vitae, felis. Curabitur dictum gravida mauris. Nam arcu libero, nonummy eget, consectetuer id, vulputate a, magna. Donec vehicula augue eu neque. Pellentesque habitant morbi tristique senectus et netus et malesuada fames ac turpis egestas. Mauris ut leo. Cras viverra metus rhoncus sem. Nulla et lectus vestibulum urna fringilla ultrices. Phasellus eu tellus sit amet tortor gravida placerat. Integer sapien est, iaculis in, pretium quis, viverra ac, nunc. Praesent eget sem vel leo ultrices bibendum. Aenean faucibus. Morbi dolor nulla, malesuada eu, pulvinar at, mollis ac, nulla. Curabitur auctor semper nulla. Donec varius orci eget risus. Duis nibh mi, congue eu, accumsan eleifend, sagittis quis, diam. Duis eget orci sit amet orci dignissim rutrum.

Nam dui ligula, fringilla a, euismod sodales, sollicitudin vel, wisi. Morbi auctor lorem non justo. Nam lacus libero, pretium at, lobortis vitae, ultricies et, tellus. Donec aliquet, tortor sed accumsan bibendum, erat ligula aliquet magna, vitae ornare odio metus a mi. Morbi ac orci et nisl hendrerit mollis. Suspendisse ut massa. Cras nec ante. Pellentesque a nulla. Cum sociis natoque penatibus et magnis dis parturient montes, nascetur ridiculus mus. Aliquam tincidunt urna. Nulla ullamcorper vestibulum turpis. Pellentesque cursus luctus mauris.

Nulla malesuada porttitor diam. Donec felis erat, congue non, volutpat at, tincidunt tristique, libero. Vivamus viverra fermentum felis. Donec nonummy pellentesque ante. Phasellus adipiscing semper elit. Proin fermentum massa ac quam. Sed diam turpis, molestie vitae, placerat a, molestie nec, leo. Maecenas lacinia. Nam ipsum ligula, eleifend at, accumsan nec, suscipit a, ipsum. Morbi blandit ligula feugiat magna. Nunc eleifend consequat lorem. Sed lacinia nulla vitae enim. Pellentesque tincidunt purus vel magna. Integer non enim. Praesent euismod nunc eu purus. Donec bibendum quam in tellus. Nullam cursus pulvinar lectus. Donec et mi. Nam vulputate metus eu enim. Vestibulum pellentesque felis eu massa.

Quisque ullamcorper placerat ipsum. Cras nibh. Morbi vel justo vitae lacus tincidunt ultrices. Lorem ipsum dolor sit amet, consectetuer adipiscing elit. In hac habitasse platea dictumst. Integer tempus convallis augue. Etiam facilisis. Nunc elementum fermentum wisi. Aenean placerat. Ut imperdiet, enim sed gravida sollicitudin, felis odio placerat quam, ac pulvinar elit purus eget enim. Nunc vitae tortor. Ð Ð Ð Ð Ð Ð Ð Ð Ð Ð Ð Ð Ð Ð Ð Ð Ð Ð Ð Ð Ð Ð Ð Ð Ð Ð Ð Ð Ð Ð Ð Ð Ð Ð Ð Ð Ð Ð Ð Ð Ð Ð Ð Ð Ð Ð Ð Ð Ð Ð Ð Ð Ð Ð Ð Ð Ð Ð Ð Ð Ð Ð Ð Ð Ð Ð Ð Ð Ð Ð Ð Ð Ð Ð Ð Ð Ð Ð Ð Ð Ð Ð Ð Ð Ð Ð Ð Ð Ð Ð Ð Ð Ð Ð Ð Ð Ð Ð Ð Ð Ð Ð Ð Ð Ð Ð Ð Ð Ð Proin tempus nibh sit amet nisl. Vivamus quis tortor vitae risus porta vehicula.

Fusce mauris. Vestibulum luctus nibh at lectus. Sed bibendum, nulla a faucibus semper, leo velit ultricies tellus, ac venenatis arcu wisi vel nisl. Vestibulum diam. Aliquam pellentesque, augue quis sagittis posuere, turpis lacus congue quam, in hendrerit risus eros eget felis. Maecenas eget erat in sapien mattis porttitor. Vestibulum porttitor. Nulla facilisi. Sed a turpis eu lacus commodo facilisis. Morbi fringilla, wisi in dignissim interdum, justo lectus sagittis dui, et vehicula libero dui cursus dui. Mauris tempor ligula sed lacus. Duis cursus enim ut augue. Cras ac magna. Cras nulla. Nulla egestas. Curabitur a leo. Quisque egestas wisi eget nunc. Nam feugiat lacus vel est. Curabitur consectetuer.

Suspendisse vel felis. Ut lorem lorem, interdum eu, tincidunt sit amet, laoreet vitae, arcu. Aenean faucibus pede eu ante. Praesent enim elit, rutrum at, molestie non, nonummy vel, nisl. Ut lectus eros, malesuada sit amet, fermentum eu, sodales cursus, magna. Donec eu purus. Quisque vehicula, urna sed ultricies auctor, pede lorem egestas dui, et convallis elit erat sed nulla. Donec luctus. Curabitur et nunc. Aliquam dolor odio, commodo pretium, ultricies non, pharetra in, velit. Integer arcu est, nonummy in, fermentum faucibus, egestas vel, odio.

Sed commodo posuere pede. Mauris ut est. Ut quis purus. Sed ac odio. Sed vehicula hendrerit sem. Duis non odio. Morbi ut dui. Sed accumsan risus eget odio. In hac habitasse platea dictumst. Pellentesque non elit. Fusce sed justo eu urna porta tincidunt. Mauris felis odio, sollicitudin sed, volutpat a, ornare ac, erat. Morbi quis dolor. Donec pellentesque, erat ac sagittis semper, nunc dui lobortis purus, quis congue purus metus ultricies tellus. Proin et quam. Class aptent taciti sociosqu ad litora torquent per conubia nostra, per inceptos hymenaeos. Praesent sapien turpis, fermentum vel, eleifend faucibus, vehicula eu, lacus.

Pellentesque habitant morbi tristique senectus et netus et malesuada fames ac turpis egestas. Donec odio elit, dictum in, hendrerit sit amet, egestas sed, leo. Praesent feugiat sapien aliquet odio. Integer vitae justo. Aliquam vestibulum fringilla lorem. Sed neque lectus, consectetuer at, consectetuer sed, eleifend ac, lectus. Nulla facilisi. Pellentesque eget lectus. Proin eu metus. Sed porttitor. In hac habitasse platea dictumst. Suspendisse eu lectus. Ut mi mi, lacinia sit amet, placerat et, mollis vitae, dui. Sed ante tellus, tristique ut, iaculis eu, malesuada ac, dui. Mauris nibh leo, facilisis non, adipiscing quis, ultrices a, dui.

Morbi luctus, wisi viverra faucibus pretium, nibh est placerat odio, nec commodo wisi enim eget quam. Quisque libero justo, consectetuer a, feugiat vitae, porttitor eu, libero. Suspendisse sed mauris vitae elit sollicitudin malesuada. Maecenas ultricies eros sit amet ante. Ut venenatis velit. Maecenas sed mi eget dui varius euismod. Phasellus aliquet volutpat odio. Vestibulum ante ipsum primis in faucibus orci luctus et ultrices posuere cubilia Curae; Pellentesque sit amet pede ac sem eleifend consectetuer. Nullam elementum, urna vel imperdiet sodales, elit ipsum pharetra ligula, ac pretium ante justo a nulla. Curabitur tristique arcu eu metus. Vestibulum lectus. Proin mauris. Proin eu nunc eu urna hendrerit faucibus. Aliquam auctor, pede consequat laoreet varius, eros tellus scelerisque quam, pellentesque hendrerit ipsum dolor sed augue. Nulla nec lacus.

Suspendisse vitae elit. Aliquam arcu neque, ornare in, ullamcorper quis, commodo eu, libero. Fusce sagittis erat at erat tristique mollis. Maecenas sapien libero, molestie et, lobortis in, sodales eget, dui. Morbi ultrices rutrum lorem. Nam elementum ullamcorper leo. Morbi dui. Aliquam sagittis. Nunc placerat. Pellentesque tristique sodales est. Maecenas imperdiet lacinia velit. Cras non urna. Morbi eros pede, suscipit ac, varius vel, egestas non, eros. Praesent malesuada, diam id pretium elementum, eros sem dictum tortor, vel consectetuer odio sem sed wisi.

Sed feugiat. Cum sociis natoque penatibus et magnis dis parturient montes, nascetur ridiculus mus. Ut pellentesque augue sed urna. Vestibulum diam eros, fringilla et, consectetuer eu, nonummy id, sapien. Nullam at lectus. In sagittis ultrices mauris. Curabitur malesuada erat sit amet massa. Fusce blandit. Aliquam erat volutpat. Aliquam euismod. Aenean vel lectus. Nunc imperdiet justo nec dolor.

Etiam euismod. Fusce facilisis lacinia dui. Suspendisse potenti. In mi erat, cursus id, nonummy sed, ullamcorper eget, sapien. Praesent pretium, magna in eleifend egestas, pede pede pretium lorem, quis consectetuer tortor sapien facilisis magna. Mauris quis magna varius nulla scelerisque imperdiet. Aliquam non quam. Aliquam porttitor quam a lacus. Praesent vel arcu ut tortor cursus volutpat. In vitae pede quis diam bibendum placerat. Fusce elementum convallis neque. Sed dolor orci, scelerisque ac, dapibus nec, ultricies ut, mi. Duis nec dui quis leo sagittis commodo.

Aliquam lectus. Vivamus leo. Quisque ornare tellus ullamcorper nulla. Mauris porttitor pharetra tortor. Sed fringilla justo sed mauris. Mauris tellus. Sed non leo. Nullam elementum, magna in cursus sodales, augue est scelerisque sapien, venenatis congue nulla arcu et pede. Ut suscipit enim vel sapien. Donec congue. Maecenas urna mi, suscipit in, placerat ut, vestibulum ut, massa. Fusce ultrices nulla et nisl.

Depuis la version 0.9, *mdframed* propose une option empêchant la coupure de la boîte, cette option est valable avec l'environnement *bclogo*, c'est l'option nobreak=true/false. Par défaut sa valeur est false, ce qui autorise les coupures, pour les empêcher, il suffit de taper nobreak ou bien nobreak=true <sup>[11](#page-21-2)</sup>.

Si votre version de *mdframed* est antérieure à la 1.5, il vous faudra la mettre à jour en téléchargeant la dernière version (archive Zip) sur le CTAN<sup>[12](#page-21-3)</sup>.

### <span id="page-21-0"></span>**10 Liste des boîtes**

On peut, comme avec \tableofcontents, lister les boîtes utilisées dans le document et ce grâce à la commande \listofbclogo.

Les noms affichés dans la liste sont les différents titres des boîtes et, si on utilise le package hyperref, cette liste est «cliquable» et permet le transport dans le document [13](#page-21-4). Par exemple dans ce document la liste donne (ici j'utilise un multicols pour l'affichage sur deux colonnes) :

[Mon Titre,](#page-13-4) *page 14*

### **Liste des bclogo**

[Les extensions](#page-3-4) *indispensables*, *page 4* [Code,](#page-3-5) *page 4* [Code,](#page-3-6) *page 4* [Mon Titre,](#page-4-5) *page 5* [Code,](#page-4-6) *page 5* [Mon Titre,](#page-4-7) *page 5* [Code,](#page-5-4) *page 6* [Mon titre,](#page-5-5) *page 6* [Code,](#page-5-6) *page 6* [Mon Titre,](#page-5-7) *page 6* [Code,](#page-6-4) *page 7* [Mon titre,](#page-6-5) *page 7* [Code,](#page-6-6) *page 7* [Mon titre,](#page-6-7) *page 7* [Mon titre,](#page-7-3) *page 8* [Code,](#page-7-4) *page 8* [Modification marges,](#page-7-5) *page 8* [Mon Titre,](#page-7-6) *page 8* [Code,](#page-8-2) *page 9* [Mon Titre,](#page-8-3) *page 9* [Code,](#page-8-4) *page 9* [Mon Titre,](#page-8-5) *page 9* [Code,](#page-9-4) *page 10* [Mon Titre,](#page-9-5) *page 10* [Mon Titre,](#page-9-6) *page 10* [Code,](#page-12-1) *page 13* [Mon Titre,](#page-12-2) *page 13* [Code,](#page-12-3) *page 13* [Mon Titre,](#page-12-4) *page 13* [Code,](#page-13-3) *page 14* [Code,](#page-13-5) *page 14* [Mon Titre,](#page-13-6) *page 14* [Code,](#page-14-3) *page 15* [Mon Titre,](#page-14-4) *page 15* [Code,](#page-14-5) *page 15* [Mon Titre,](#page-14-6) *page 15* [Code,](#page-15-2) *page 16* [Mon Titre,](#page-15-3) *page 16* [Code,](#page-15-4) *page 16* [Mon Titre,](#page-15-5) *page 16* [Code,](#page-15-6) *page 16* [Mon Titre,](#page-16-2) *page 17* [Code,](#page-16-3) *page 17* [Mon Titre,](#page-16-4) *page 17* [Mon Titre,](#page-16-5) *page 17* [Code,](#page-17-4) *page 18* [Mon Titre,](#page-17-5) *page 18* [Code,](#page-17-6) *page 18* [Mon Titre,](#page-17-7) *page 18* [Code,](#page-18-2) *page 19* [Mon Titre,](#page-18-3) *page 19* [Code,](#page-18-4) *page 19* [Mon Titre,](#page-18-5) *page 19* [Code,](#page-18-6) *page 19* [Mon Titre,](#page-19-1) *page 20* [Code,](#page-19-2) *page 20* [Exemple de coupure,](#page-19-3) *page 20* [Code,](#page-22-2) *page 23* [Code,](#page-22-3) *page 23* Test avec [framed.sty](#page-22-4), *page 23*

Le titre de la liste peut alors être modifié par la commande :

\renewcommand{\titrebclogo}{Liste des fiches}.

### <span id="page-21-1"></span>**11 Avec framed.sty**

Je présente ici une utilisation de bclogo *couplée* avec un environnement écrit par Jean-Michel SARLAT utilisant framed.sty. Voici cet environnement :

<span id="page-21-2"></span><sup>11.</sup> Cette option peut être utile lorsque l'on utilise des images étendues à la place de la barre verticale, en effet lors d'une coupure, celles-ci seraient alors répétées.

<span id="page-21-4"></span><span id="page-21-3"></span><sup>12.</sup> <http://mirror.ctan.org/macros/latex/contrib/mdframed/>

<sup>13.</sup> Ce transport est maintenant mieux géré (version 2.21) grâce à François PÉTIARD

```
\ newenvironment { gbar }[1]{ %
       \ def \ FrameCommand {{\ color {#1}\ vrule width 3 pt }\ colorbox { fbase }} %
      \ MakeFramed {\ advance \hsize -\ width \ FrameRestore }} %
    {\ endMakeFramed }
Code
 Ð
 Ð
 Ð
 Ð
 Ð
 Ð
 Ð
```
En disposant cet environnement, on s'amuser à mélanger les deux :

```
\ begin { bclogo }[ logo =\ bcinfo , barre = none , noborder = true ]{ Test avec \ texttt { framed
         . sty }}%
    \begin{gbar}{yellow}
       \ lipsum [1]
    \ end { gbar }
    \ end { bclogo }
Code
 Ð
 Ð
 Ð
 Ð
 Ð
 Ð
 Ð
 Ð
 Ð
 Ð
 Ð
```
#### **Résultat**:

#### <span id="page-22-4"></span>**Test avec framed.sty**

Lorem ipsum dolor sit amet, consectetuer adipiscing elit. Ut purus elit, vestibulum ut, placerat ac, adipiscing vitae, felis. Curabitur dictum gravida mauris. Nam arcu libero, nonummy eget, consectetuer id, vulputate a, magna. Donec vehicula augue eu neque. Pellentesque habitant morbi tristique senectus et netus et malesuada fames ac turpis egestas. Mauris ut leo. Cras viverra metus rhoncus sem. Nulla et lectus vestibulum urna fringilla ultrices. Phasellus eu tellus sit amet tortor gravida placerat. Integer sapien est, iaculis in, pretium quis, viverra ac, nunc. Praesent eget sem vel leo ultrices bibendum. Aenean faucibus. Morbi dolor nulla, malesuada eu, pulvinar at, mollis ac, nulla. Curabitur auctor semper nulla. Donec varius orci eget risus. Duis nibh mi, congue eu, accumsan eleifend, sagittis quis, diam. Duis eget orci sit amet orci dignissim rutrum.

### <span id="page-22-0"></span>**12 Réglage global des paramètres**

On peut régler les paramètres pour toutes les boîtes bclogo. Pour cela on utilise la commande : \presetkeys{bclogo}{<liste des parametres>}{}.

Par exemple :

\presetkeys{bclogo}{ombre=true,epBord=1pt}{}.

### <span id="page-22-1"></span>**13 Historique**

- bclogo v3.15 (23 janvier 2024) : correction bug pst-blur qui était nécessaire même sans l'utilisation de l'option blur. Désormais, pstblur+ est chargé dès que pstricks est utilisé (proposition de Michel Bovani).
- bclogo v3.1 (janvier 2016) : rosbustification (avec \robustify) des commandes de logos
- bclogo v3.0 (été 2012) : Remaniement de l'utilisation de mdframed
- bclogo v3.0 (15 octobre 2011) : utilisation du paquet mdframed permettant les coupures de boîtes en fin de page. Ajout des options *couleurTexte* (couleur du texte), *margeG* (marge gauche, avant la boîte) et *margeD* (marge droite, après la boîte)
- bclogo v2.26 (29 Juillet 2011) : Passage au format mps pour les logos, ajouts de nouveaux logos (François PÉTIARD), corrections du code pour éviter les overfull et underfull box
- bclogo v2.25 (06 Juillet 2011) : correction du drapeau allemand
- bclogo v2.24 (09 septembre 2009) : plein de nouveauté, logos, réglage de couleur de bord, d'épaisseur de bord, de marge à l'intérieur, option blur pour l'ombre, nouvelle barre pour les utilisateurs de mathdesign
- bclogo v2.22 (18 janvier 2009) : toujours la même version, j'avais oublié de documenter l'option noborder
- bclogo v2.22 (15 janvier 2009) : Réglages arrondis absolu en pstricks, les logos (fichiers) sont renommés bc-<logo>.<ext>
- bclogo v2.21 (12 janvier 2009) : Nouveaux logos crayon et pique, plus amélioration de la gestion des références, amélioration de la documentation
- bclogo v2.2 (11 janvier 2009) : Options sur la barre verticale, nouveau logo question
- bclogo v2.1 (04 janvier 2009) : Inversion de l'option par défaut, maintenant c'est pstricks, nouveau logo livre
- bclogo v2.0 (27 décembre 2008) : Options tikz ou pstricks suivant le choix de compilation, ombre, 3 logos take care, lampe et trêfle
- bclogo v1.3 (20 août 2008) : Gestion des paramètres avec « xkeyval » et ajout de 3 logos de François Boerkmann
- bclogo v1.27 (14 juillet 2008) : Correction de l'oubli de chargement du paquet « ifthen »
- bclogo v1.26 (30 juin 2008) : création du logo ornement deux styles de titre fonction listofbclogo
- bclogo v1.25 (5 avril 2008) : modification du logo attention et création du coeur
- bclogo v1.2 (2 avril 2008) : création des logo etoile, ours et attention
- bclogo v1.15 (19 mars 2008) : ajout de la fonction « arrondi » en quatrième argument
- bclogo v1.1 (19 mars 2008)

## <span id="page-23-0"></span>**14 Le code**

```
1 \ NeedsTeXFormat { LaTeX 2 e}%
 2 \ def \ PackageName { bclogo }%
3 \ def \ fileversion {v 3.15} %
   4 \ def \ filedate {2024/01/23} %
   5 \ ProvidesPackage { bclogo }[\ filedate \ space \ fileversion ]%
 6 %
   7 % Extensions a charger
 8 \ RequirePackage { xkeyval , ifthen }%
 9 \ RequirePackage { graphicx }%
10 %% Les options globales du package sont au nombre de 2: tikz ou pstricks
11 \ newif \ ifbclogotikz %
12 \ define@key { bclogo . sty }{ tikz }[]{\ bclogotikztrue }%
13 \ define@key { bclogo . sty }{ pstricks }[]{\ bclogotikzfalse }%
14 %
15 % quelques dimensions
16 \ newlength {\ bc@invboxh }\ newlength {\ bc@invboxd }%
17 \ newlength {\ bc@titleLength }%
18 \ newlength {\ logowidth }%
19 %
20 \ setlength {\ logowidth }{17 pt }%
21 \ ProcessOptionsX %
22 %
23 \ ifbclogotikz %
24 \ RequirePackage { tikz }%
25 \ RequirePackage [ framemethod = tikz ]{ mdframed }% mdframed 2
26 \ usetikzlibrary { shadows }% pour l' ombre
27 \ usetikzlibrary { decorations . pathmorphing }% pour la barre ondulee
28 \ else %
29 \ RequirePackage { pstricks }%
30 \ RequirePackage { pst - grad }%
31 \ RequirePackage { pst - coil }% pour la barre ondulee
32 \ RequirePackage [ framemethod = pstricks ]{ mdframed }% mdframed 2
33 \ RequirePackage { pst - blur }%
34 \ let \ pagecolorOLD \ pagecolor % modification pour sauvegarde de la couleur du fond
35 \ def \ pagecolor #1{\ gdef \ psx@blurbg {#1}\ pagecolorOLD {#1}} % suppose l' utilisation : \
                   pagecolor { couleur }
36 \fi%
37 \ edef \ Gin@extensions {. mps ,\ Gin@extensions }%
38 \ RequirePackage { ifpdf }%
39 \ RequirePackage { etoolbox } % pour robustifier les commandes
40 \ ifpdf \ relax \ else \ DeclareGraphicsRule { mps }{ eps }{*}{}\ fi %
41 %
42 % les symboles
43 % = = = = = = = = = = = = = = = = = = = = = = = = = = = = = = = = = = = = = = = = = = = = = = = = = = = = = = = = = = = = = = = = = = = = = = = = = = = = = =
44 % la fleur
```

```
45 \ newcommand \ bcfleur {\ includegraphics [ width =\ logowidth ]{ bc - fleur }} %
46 % on robustifie
47 \ robustify \ bcfleur
48 % une note ( Thomas Labarussias )
49 \ newcommand \ bcnote {\ includegraphics [ width =\ logowidth ]{ bc - note }} %
50 \ robustify \ bcnote
51 % panneau chantier (Jean - Michel Sarlat )
52 \ newcommand \ bcpanchant {\ includegraphics [ width =\ logowidth ]{ bc - aux -301}} %
53 \ robustify \ bcpanchant
54 % ours
55 \ newcommand \ bcours {\ includegraphics [ width =\ logowidth ]{ bc - ours }} %
56 \ robustify \ bcours
57 % etoile
58 \ newcommand \ bcetoile {\ includegraphics [ width =\ logowidth ]{ bc - etoile }} %
59 \ robustify \ bcetoile
60 % attention
61 \ newcommand \ bcattention {\ includegraphics [ width =\ logowidth ]{ bc - attention }} %
62 \ robustify \ bcattention
63 % attention P. Fradin
64 \ newcommand \ bctakecare {\ includegraphics [ width =\ logowidth ]{ bc - takecare }} %
65 \ robustify \ bctakecare
   66 % lampe P. Fradin
67 \ newcommand \ bclampe {\ includegraphics [ width =\ logowidth ]{ bc - lampe }} %
68 \ robustify \ bclampe
69 % coeur
70 \ newcommand \ bccoeur {\ includegraphics [ width =\ logowidth ]{ bc - coeur }} %
71 \ robustify \ bccoeur
72 % ornement ( tire du site http :// openclipart . org )
73 \ newcommand \ bcorne {\ includegraphics [ width =\ logowidth ]{ bc - orne }} %
74 \ robustify \ bcorne
75 % danger ( Francois )
76 \ newcommand \ bcdanger {\ includegraphics [ width =\ logowidth ]{ bc - danger }} %
77 \ robustify \ bcdanger
78 % smiley bonne humeur ( Francois )
79 \ newcommand \ bcsmbh {\ includegraphics [ width =\ logowidth ]{ bc - smiley - bonnehumeur }} %
80 \ robustify \ bcsmbh
81 % smiley bonne humeur ( Francois )
82 \ newcommand \ bcsmmh {\ includegraphics [ width =\ logowidth ]{ bc - smiley - mauvaisehumeur }} %
83 \robustify\bcsmmh
84 % le trefle
85 \ newcommand \ bctrefle {\ includegraphics [ width =\ logowidth ]{ bc - trefle }} %
86 \ robustify \ bctrefle
87 % le livre
88 \ newcommand \ bcbook {\ includegraphics [ width =\ logowidth ]{ bc - book }} %
89 \ robustify \ bcbook
90 % point d ' i nt er ro gat io n
91 \ newcommand \ bcquestion {\ includegraphics [ width =\ logowidth ]{ bc - inter }} %
92 \ robustify \ bcquestion
93 % crayon anne - sophie philippe
94 \ newcommand \ bccrayon {\ includegraphics [ width =\ logowidth ]{ bc - crayon }} %
95 \ robustify \ bccrayon
96 % info ( thomas labarrussias )
97 \ newcommand \ bcinfo {\ includegraphics [ width =\ logowidth ]{ bc - info }} %
98 \ robustify \ bcinfo
99 % plume
100 \ newcommand \ bcplume {\ includegraphics [ width =\ logowidth ]{ bc - plume }} %
101 \ robustify \ bcplume
102 % le pic LaTeX
103 \ newcommand \ bcspadesuit {{\ centering \ huge $\ spadesuit $}} %
104 \ robustify \ bcspadesuit
105 % logos Alphonse Capriani
106 \ newcommand \ bcbombe {\ includegraphics [ width =\ logowidth ]{ bc - bombe }} %
107 \ robustify \ bcbombe
108 \ newcommand \ bccube {\ includegraphics [ width =\ logowidth ]{ bc - cube }} %
109 \ robustify \ bccube
110 \ newcommand \ bcdallemagne {\ includegraphics [ width =\ logowidth ]{ bc - dallemagne }} %
111 \ robustify \ bcdallemagne
112 \ newcommand \ bcdautriche {\ includegraphics [ width =\ logowidth ]{ bc - dautriche }} %
113 \ robustify \ bcdautriche
114 \ newcommand \ bcdbelgique {\ includegraphics [ width =\ logowidth ]{ bc - dbelgique }} %
115 \ robustify \ bcdbelgique
116 \ newcommand \ bcdbulgarie {\ includegraphics [ width =\ logowidth ]{ bc - dbulgarie }} %
117 \ robustify \ bcdbulgarie
```
 \ newcommand \ bcdfrance {\ includegraphics [ width =\ logowidth ]{ bc - dfrance }} *%* \ robustify \ bcdfrance \ newcommand \ bcditalie {\ includegraphics [ width =\ logowidth ]{ bc - ditalie }} *%* 121 \robustify\bcditalie \ newcommand \ bcdluxembourg {\ includegraphics [ width =\ logowidth ]{ bc - dluxembourg }} *%* \ robustify \ bcdluxembourg \ newcommand \ bcdpaysbas {\ includegraphics [ width =\ logowidth ]{ bc - dpaysbas }} *%* \ robustify \ bcdpaysbas \ newcommand \ bcdodecaedre {\ includegraphics [ width =\ logowidth ]{ bc - dodecaedre }} *%* \ robustify \ bcdodecaedre \ newcommand \ bceclaircie {\ includegraphics [ width =\ logowidth ]{ bc - eclaircie }} *%* \ robustify \ bceclaircie \ newcommand \ bcicosaedre {\ includegraphics [ width =\ logowidth ]{ bc - icosaedre }} *%* \ robustify \ bcicosaedre \ newcommand \ bcinterdit {\ includegraphics [ width =\ logowidth ]{ bc - interdit }} *%* \ robustify \ bcinterdit \ newcommand \ bcneige {\ includegraphics [ width =\ logowidth ]{ bc - neige }} *%* \ robustify \ bcneige \ newcommand \ bcoctaedre {\ includegraphics [ width =\ logowidth ]{ bc - octaedre }} *%* \ robustify \ bcoctaedre \ newcommand \ bcpluie {\ includegraphics [ width =\ logowidth ]{ bc - pluie }} *%* \ robustify \ bcpluie \ newcommand \ bcpoisson {\ includegraphics [ width =\ logowidth ]{ bc - poisson }} *%* \ robustify \ bcpoisson \ newcommand \ bcsoleil {\ includegraphics [ width =\ logowidth ]{ bc - soleil }} *%* \ robustify \ bcsoleil \ newcommand \ bcstop {\ includegraphics [ width =\ logowidth ]{ bc - stop }} *%* \ robustify \ bcstop \ newcommand \ bctetraedre {\ includegraphics [ width =\ logowidth ]{ bc - tetraedre }} *%* 147 \robustify\bctetraedre \ newcommand \ bccalendrier {\ includegraphics [ width =\ logowidth ]{ bc - calendrier }} *%* \ robustify \ bccalendrier \ newcommand \ bchorloge {\ includegraphics [ width =\ logowidth ]{ bc - horloge }} *%* \ robustify \ bchorloge \ newcommand \ bcyin {\ includegraphics [ width =\ logowidth ]{ bc - yin }} *%* \ robustify \ bcyin \ newcommand \ bcrosevents {\ includegraphics [ width =\ logowidth ]{ bc - rosevents }} *%* \ robustify \ bcrosevents *% fin alphonse % Vincent Pantaloni route glissante* \ newcommand \ bcdz {\ includegraphics [ width =\ logowidth ]{ bc - dz }} *%* \ robustify \ bcdz *% Francois Petiard* \ newcommand \ bcvelo {\ includegraphics [ width =\ logowidth ]{ bc - velo }} *%* \ robustify \ bcvelo \ newcommand \ bcoeil {\ includegraphics [ width =\ logowidth ]{ bc - oeil }} *%* \ robustify \ bcoeil \ newcommand \ bcpeaceandlove {\ includegraphics [ width =\ logowidth ]{ bc - peaceandlove }} *%* \ robustify \ bcpeaceandlove \ newcommand \ bcnucleaire {\ includegraphics [ width =\ logowidth ]{ bc - nucleaire }} *%* \ robustify \ bcnucleaire \ newcommand \ bcfemme {\ includegraphics [ width =\ logowidth ]{ bc - femme }} *%* \ robustify \ bcfemme \ newcommand \ bchomme {\ includegraphics [ width =\ logowidth ]{ bc - homme }} *%* 172 \robustify\bchomme \ newcommand \ bcloupe {\ includegraphics [ width =\ logowidth ]{ bc - loupe }} *%* \ robustify \ bcloupe \ newcommand \ bcrecyclage {\ includegraphics [ width =\ logowidth ]{ bc - recyclage }} *%* \ robustify \ bcrecyclage \ newcommand \ bcvaletcoeur {\ includegraphics [ width =\ logowidth ]{ bc - valetcoeur }} *%* \ robustify \ bcvaletcoeur \ newcommand \ bccle {\ includegraphics [ width =\ logowidth ]{ bc - cle }} *%* \ robustify \ bccle \ newcommand \ bcclefa {\ includegraphics [ width =\ logowidth ]{ bc - clefa }} *%* \ robustify \ bcclefa \ newcommand \ bcclesol {\ includegraphics [ width =\ logowidth ]{ bc - clesol }} *%* \ robustify \ bcclesol \ newcommand \ bcfeujaune {\ includegraphics [ width =\ logowidth ]{ bc - feujaune }} *%* \ robustify \ bcfeujaune \ newcommand \ bcfeurouge {\ includegraphics [ width =\ logowidth ]{ bc - feurouge }} *%* \ robustify \ bcfeurouge \ newcommand \ bcfeutricolore {\ includegraphics [ width =\ logowidth ]{ bc - feutricolore }} *%*

 $\rightarrow$ 

```
191 \ newcommand \ bcfeuvert {\ includegraphics [ width =\ logowidth ]{ bc - feuvert }} %
192 \ robustify \ bcfeuvert
193 \ newcommand \ bcoutil {\ includegraphics [ width =\ logowidth ]{ bc - outil }} %
194 \ robustify \ bcoutil
195 \ newcommand \ bctrombone {\ includegraphics [ width =\ logowidth ]{ bc - trombone }} %
196 \ robustify \ bctrombone
197 % fin Francois
198 % = = = = = = = = = = = = = = = = = = = = = = = = = = = La fonction listable = = = = = = = = = = = = = = = = = = = = = = = = = = = = =
199 %
200 \ newcommand {\ titrebclogo }{ Liste des \ texttt { bclogo }} %
201 \ newcommand \ bccaption [1]{\ addcontentsline { bcl }{ bclogo }{#1}} %
202 \ newcommand \ listofbclogo {\ section *{\ titrebclogo }\ @starttoc { bcl }} %
203 \ newcommand \ l@bclogo [2]{\ par \ noindent #1 ,~\ textit { page ~#2}} %
204 \ newcounter { bclogocompteur } % idee de Francois Petiard
205 %
206 % = = = = = = = = = = = = = = = = = = = = = = = = = = = = = = = = = = = = = = = les keys = = = = = = = = = = = = = = = = = = = = = = = = = = = = =
207 %
208 \ newlength {\ bcval@epBarre }% on definit une longueur : l ' epaisseur de la barre en point
209 \ newlength {\ bcval@framesep }% on definit une longueur : l ' epaisseur de la marge en point
210 \ newlength {\ bcval@tailleOndu }% on definit une longueur : taille d' une ondulation
211 \ newlength {\ bcval@borderWidth }% on definit une longueur : epaisseur du bord
212 \ newlength {\ bcval@margeG }% on definit une longueur : marge gauche avant la boite
213 \ newlength {\ bcval@margeD }% on definit une longueur : marge droite apres la boite
214 \ define@key { bclogo }{ logo }[\ bcfleur ]{\ def \ bcval@logo {#1}} %
215 \ define@key { bclogo }{ couleur }[ white ]{\ def \ bcval@couleur {#1}} %
216 \ define@key { bclogo }{ arrondi }[0]{\ def\ bcval@arrondi {#1}} %
217 \ define@key { bclogo }{ epOmbre }[0.2]{\ def \ bcval@epOmbre {#1}} %
218 \ define@key { bclogo }{ arrondi }[0]{\ def\ bcval@arrondi {#1}} %
219 \ define@key { bclogo }{ couleurOmbre }[ black !30]{\ def \ bcval@couleurOmbre {#1}} %
220 \ define@key { bclogo }{ couleurBarre }[ black ]{\ def \ bcval@couleurBarre {#1}} %
221 \ define@key { bclogo }{ couleurBord }[ black ]{\ def \ bcval@couleurBord {#1}} % modification
           Philippe Fortemps
222 \ define@key { bclogo }{ couleurTexte }[ black ]{\ def \ bcval@couleurTexte {#1}} %
223 \ define@key { bclogo }{ imageBarre }[]{\ def \ bcval@imageBarre {#1}} %
224 \ define@key { bclogo }{ motifBarre }[*]{\ def \ bcval@motifBarre {#1}} %
225 \ define@key { bclogo }{ marge }[4]{\ setlength {\ bcval@framesep }{#1 pt }} %
226 \ define@key { bclogo }{ margeG }[0]{\ setlength {\ bcval@margeG }{#1 cm }} %
227 \ define@key { bclogo }{ margeD }[0]{\ setlength {\ bcval@margeD }{#1 cm }} %
228 \ define@key { bclogo }{ sousTitre }[]{\ def \ bcval@sousTitre {#1}} %
229 \ define@key { bclogo }{ epBarre }[1.5]{\ setlength {\ bcval@epBarre }{#1 pt }} %
230 \ define@key { bclogo }{ epBord }[0.8]{\ setlength {\ bcval@borderWidth }{#1 pt }%
231 \ ifdimgreater {\ bcval@borderWidth }{\ z@ }{\ KV@bclogo@noborderfalse }{\
                    KV@bclogo@nobordertrue }%
232 }%
233 \ define@key { bclogo }{ tailleOndu }[2.5]{\ setlength {\ bcval@tailleOndu }{#1 pt }} %
234 \ define@boolkey { bclogo }{ cadreTitre }[ true ]{} %
235 \ define@boolkey { bclogo }{ noborder }[ true ]{\ ifKV@bclogo@noborder \ setlength {\
           bcval@borderWidth }{\ z@ }\ fi}%
236 \ define@boolkey { bclogo }{ ombre }[ true ]{} %
237 \ define@boolkey { bclogo }{ avecBarre }[ true ]{} %
238 \ define@boolkey { bclogo }{ nobreak }[ true ]{} %
239 \ define@boolkey { bclogo }{ blur }[ true ]{\ ifKV@bclogo@blur \ KV@bclogo@ombretrue \fi}%
240 \ define@choicekey { bclogo }{ barre }{ none , line , snake , motif , zigzag , imageExt , imageClip , wave }[
           line ]{%
241 \ ifthenelse {\ equal {#1}{ none }}{\ KV@bclogo@avecBarrefalse \ gdef \ bc@barre {}} %
242 {\ gdef \ bc@barre {\ ifKV@bclogo@avecBarre \ @nameuse { bc@barre #1}\ fi }} %
243 }%
244 %
245 % selection par defaut
246 \ presetkeys { bclogo }{ logo , barre , couleur , arrondi , couleurOmbre , couleurTexte , couleurBarre ,
           epOmbre , epBarre , epBord , tailleOndu , ombre = false , cadreTitre = false ,%
247 avecBarre = true , noborder = false , marge , sousTitre , couleurBord , blur = false , nobreak = false }{} %
248 %
249 % les differentes commandes de barre verticale a gauche
250 %
251 \ newcommand *{\ bc@barreline }{ %
252 \ begin { minipage }{\ logowidth }\ centering %
253 \ ifbclogotikz %
254 \ begin { tikzpicture }%
255 \draw [line width=\bcval@epBarre, line cap=butt, color=\bcval@couleurBarre](0,\bc@invboxh)
            - -(0 ,0) ;\ end{ tikzpicture }%
256 \ else %
257 \ psset { unit =1 pt }%
```

```
258 \ begin { pspicture }(0 ,0) (0 ,\ bc@invboxh )%
259 \ psline [ linewidth =\ bcval@epBarre , linecolor =\ bcval@couleurBarre ](0 ,\ bc@invboxh ) (0 ,0) %
260 \ end { pspicture }%
261 \fi%
262 \ end { minipage }%
263 }%
264 %
265 %
266 \ newcommand *{\ bc@barresnake }{ %
267 \ begin { minipage }{\ logowidth }\ centering %
268 \ ifbclogotikz %
269 \ begin { tikzpicture }[ decoration ={ snake , segment length =2.66\ bcval@tailleOndu , amplitude =\
           bcval@tailleOndu }]%
270 \draw [decorate, line width=1pt, color=\bcval@couleurBarre](0,\bc@invboxh)--(0,0);\end{
           tikzpicture }%
271 \quad \text{Melesg} \%272 \ psset { unit =1 pt }%
273 \ begin { pspicture }(0 ,0) (0 ,\ bc@invboxh )%
274 \ pszigzag [ coilarm =0 pt , coilwidth =2\ bcval@tailleOndu , linewidth =1 pt , linearc =1 pt , coilheight
            =1.33 , linecolor =\ bcval@couleurBarre ](0 ,\ bc@invboxh ) (0 ,0) %
275 \ end { pspicture }%
276 \fi%
277 \ end { minipage }%
278 }%
279 %
280 \ newcommand *{\ bc@barrezigzag }{ %
281 \ begin { minipage }{\ logowidth }\ centering %
282 \ ifbclogotikz %
283 \ begin { tikzpicture }[ decoration ={ zigzag , segment length =2.66\ bcval@tailleOndu , amplitude =\
           bcval@tailleOndu }]%
284 \ draw [ decorate , line width =1 pt , color =\ bcval@couleurBarre ](0 ,\ bc@invboxh ) - -(0 ,0) ;\ end{
           tikzpicture }%
285 \ else %
286 \ psset { unit =1 pt }%
287 \ begin { pspicture }(0 ,0) (0 ,\ bc@invboxh )%
288 \ pszigzag [ coilarm =0 pt , coilwidth =2\ bcval@tailleOndu , linewidth =1 pt , linearc =0 pt , coilheight
           =1.33 , linecolor =\ bcval@couleurBarre ](0 ,\ bc@invboxh ) (0 ,0) %
289 \ end { pspicture }%
290 \fi%
291 \ end { minipage }%
292 }%
293 %
294 \ newcommand *{\ bc@barreimageExt }{ % l ' image est deformee
295 \ begin { minipage }{\ logowidth }\ centering %
296 \ includegraphics [ width =\ logowidth , height =\ bc@invboxh ]{\ bcval@imageBarre }%
297 \ end { minipage }%
298 }
299 %
300 \ newcommand *{\ bc@barreimageClip }{ %
301 \ begin { minipage }{\ logowidth }\ centering %
302 \ includegraphics [ viewport =0 0 \ logowidth ~ \ bc@invboxh , clip = true ]{\ bcval@imageBarre } %
303 \ end { minipage }%
304 }%
305 %
306 \ newcommand *{\ bc@barremotif }{ %
307 \ begin { minipage }{\ logowidth }\ centering %
308 \ color {\ bcval@couleurBarre }%
309 \ vbox to \ bc@invboxh {\ cleaders \ vbox {\ vss \ bcval@motifBarre \ vss }\ vfill }%
310 \ end { minipage }%
311 }%
312 %
313 \ newcommand *{\ bc@barrewave }{ %
314 \ begin { minipage }{\ logowidth }\ centering %
315 \ color {\ bcval@couleurBarre }%
316 \ vbox to \ bc@invboxh {\ cleaders \ vbox {\ vss $\ leftwave \ right .$\ vss }\ vfill }%
317 \ end { minipage }%
318 }%
319 %
320 % = = = = = = = = = = = = = = = = = = = = = = = Quelques definitions = = = = = = = = = = = = = = = = = = = = = = = = = = = = = = = = = = =
321 % boite titre
322 \ newsavebox {\ bc@envbox }%
323 %%% precaution JCC
324 \ newcommand *\ bclogotitre {} %
```

```
325 \ newcommand \ bcStyleSousTitre [1]{\ normalsize \ textit {#1}} %
326 \ newcommand \ styleSousTitre [1]{\ bcStyleSousTitre {#1}} % pour la compatibilit
327 \ newcommand \ bcStyleTitre [1]{\ large \ textbf {#1}} %
328 % = = = = = = = = = = = = = = = = = = = = = = = L' en vi ro nn em en t = = = = = = = = = = = = = = = = = = = = = = = = = = = = = = = = = = = = = = =
329 %
330 \ ifbclogotikz % definition du style bclogo pour mdframed
331 \ mdfdefinestyle { bc@style }{ %
332 apptotikzsetting ={\ ifKV@bclogo@blur \ tikzset { mdfshadow /. style ={ %% semblant de blur ...
333 preaction ={ fill =\ bcval@couleurOmbre , line width =5 , line join = round , opacity =0.1 , draw =\
          bcval@couleurOmbre ,%
334 transform canvas ={ xshift =0.5*\ bcval@epOmbre cm , yshift = -0.5*\ bcval@epOmbre cm }} , %
335 preaction ={ fill =\ bcval@couleurOmbre , line width =4 , line join = round , opacity =0.15 , draw =\
          bcval@couleurOmbre ,%
336 transform canvas ={ xshift =0.5*\ bcval@epOmbre cm , yshift = -0.5*\ bcval@epOmbre cm }} , %
337 preaction ={ fill =\ bcval@couleurOmbre , line width =3 , line join = round , opacity =0.2 , draw =\
          bcval@couleurOmbre ,%
338 transform canvas ={ xshift =0.5*\ bcval@epOmbre cm , yshift = -0.5*\ bcval@epOmbre cm }} , %
339 preaction ={ fill =\ bcval@couleurOmbre , line width =2 , line join = round , opacity =0.3 , draw =\
          bcval@couleurOmbre ,%
340 transform canvas ={ xshift =0.5*\ bcval@epOmbre cm , yshift = -0.5*\ bcval@epOmbre cm }} , %
341 preaction ={ fill =\ bcval@couleurOmbre , line width =1 , line join = round , opacity =0.4 , draw =\
          bcval@couleurOmbre ,%
342 transform canvas ={ xshift =0.5*\ bcval@epOmbre cm , yshift = -0.5*\ bcval@epOmbre cm }} , %
343 preaction ={ fill =\ bcval@couleurOmbre , line width =0.5 , line join = round , opacity =0.4 , draw =\
          bcval@couleurOmbre ,%
344 transform canvas ={ xshift =0.5*\ bcval@epOmbre cm , yshift = -0.5*\ bcval@epOmbre cm }} %
345 }}\ fi%
346 },%
347 singleextra ={%
348 \ setlength {\ bc@invboxh }{\ dimexpr \ mdfboundingboxheight -2\ mdf@innerlinewidth@length -2\
          mdf@outerlinewidth@length -%
349 2\ mdf@middlelinewidth@length -\ mdf@innertopmargin@length -\ mdf@innerbottommargin@length \
          relax }%
350 \ node [ mdfbox , anchor = north west , xshift =\ mdf@innerlinewidth@length +0.5*\
          mdf@middlelinewidth@length +0.5*\ bcval@framesep ,%
351 yshift = -0.75*\ bcval@framesep -\ mdf@innerlinewidth@length -0.5*\
                mdf@middlelinewidth@length ] at %
352 (P -| O) {\ box\ bc@envbox }; %
353 \ node [ mdfbox , anchor = south , xshift =\ mdf@innerlinewidth@length +0.5*\
          mdf@middlelinewidth@length +0.5*\ bcval@framesep +0.5*\ logowidth ,%
354 yshift =\ mdf@innerlinewidth@length +0.5*\ mdf@middlelinewidth@length +\ bcval@framesep ]
                 at (O) {\ bc@barre };%
355 },%
356 firstextra ={%
357 \ setlength {\ bc@invboxh }{\ dimexpr \ mdfboundingboxheight -\ mdf@innerlinewidth@length -\
          mdf@outerlinewidth@length -%
358 \ mdf@middlelinewidth@length -\ mdf@innertopmargin@length -\ mdf@splitbottomskip@length \ relax }
          %
359 \ node [ mdfbox , anchor = north west , xshift =\ mdf@innerlinewidth@length +0.5*\
          mdf@middlelinewidth@length +0.5*\ bcval@framesep ,%
360 yshift = -0.75*\ bcval@framesep -\ mdf@innerlinewidth@length -0.5*\
                mdf@middlelinewidth@length ] at %
361 (P -| O) {\ box\ bc@envbox }; %
362 \ node [ mdfbox , anchor = south , xshift =\ mdf@innerlinewidth@length +0.5*\
          mdf@middlelinewidth@length +0.5*\ bcval@framesep +0.5*\ logowidth ,%
363 yshift =\ mdf@splitbottomskip@length ] at (O) {\ bc@barre }; %
364 },%
365 middleextra ={%
366 \ setlength {\ bc@invboxh }{\ dimexpr \ mdfboundingboxheight -\ mdf@splitbottomskip@length -\
          mdf@splittopskip@length \ relax } ,%
367 \ node [ mdfbox , anchor = south , xshift =\ mdf@innerlinewidth@length +0.5*\
          mdf@middlelinewidth@length +0.5*\ bcval@framesep +0.5*\ logowidth ,%
368 yshift =\ mdf@splitbottomskip@length ] at (O) {\ bc@barre }; %
369 },%
370 secondextra ={%
371 \ setlength {\ bc@invboxh }{\ dimexpr \ mdfboundingboxheight -\ mdf@innerlinewidth@length -\
          mdf@outerlinewidth@length -%
372 \ mdf@middlelinewidth@length -\ mdf@splittopskip@length -\ mdf@innerbottommargin@length \ relax }
          %
373 \ node [ mdfbox , anchor = south , xshift =\ mdf@innerlinewidth@length +0.5*\
          mdf@middlelinewidth@length +0.5*\ bcval@framesep +0.5*\ logowidth ,%
374 yshift =\ mdf@innerlinewidth@length +0.5*\ mdf@middlelinewidth@length +0.75*\
                 bcval@framesep ] at (O) {\ bc@barre }; %
```

```
375 }%
376 }%
377 \ else % pstricks
378 \ mdfdefinestyle { bc@style }{ %
379 singleextra ={%
   380 \ setlength {\ bc@invboxh }{\ dimexpr \ mdfboundingboxheight -2\ mdf@innerlinewidth@length -2\
         mdf@outerlinewidth@length -%
381 2\ mdf@middlelinewidth@length -\ mdf@innertopmargin@length -\ mdf@innerbottommargin@length \
          relax }%
382 \ rput [ tl ](\ dimexpr \ mdf@innerlinewidth@length +\ mdf@outerlinewidth@length +\
         mdf@middlelinewidth@length +0.5\ bcval@framesep \relax ,%
383 \ dimexpr \ mdfboundingboxheight -0.75\ bcval@framesep -\ mdf@middlelinewidth@length -
                     %
                       \mdf@innerlinewidth@length -\mdf@outerlinewidth@length\relax){\box\
                             bc@envbox }%
385 \rput [b] (\dimexpr\mdf@middlelinewidth@length+\mdf@outerlinewidth@length+0.5\
          bcval@framesep +0.5\ logowidth +\ mdf@innerlinewidth@length \relax ,%
386 \ dimexpr \ mdf@innerbottommargin@length +\ mdf@middlelinewidth@length +\
                  mdf@outerlinewidth@length +\ mdf@innerlinewidth@length \ relax ) {\ bc@barre }%
387 },%
388 firstextra ={%
389 \ setlength {\ bc@invboxh }{\ dimexpr \ mdfboundingboxheight -\ mdf@innerlinewidth@length -\
         mdf@outerlinewidth@length -%
390 \ mdf@middlelinewidth@length -\ mdf@innertopmargin@length -\ mdf@splitbottomskip@length \ relax }
          %
391 \ rput [ tl ](\ dimexpr \ mdf@innerlinewidth@length +\ mdf@outerlinewidth@length +\
         mdf@middlelinewidth@length +0.5\ bcval@framesep \relax ,%
392 \ dimexpr \ mdfboundingboxheight -0.75\ bcval@framesep -\ mdf@middlelinewidth@length -
                     %
393 \ mdf@innerlinewidth@length -\ mdf@outerlinewidth@length \ relax ) {\ box\
                             bc@envbox }%
394 \rput [b] (\dimexpr\mdf@middlelinewidth@length+\mdf@outerlinewidth@length+0.5\
          bcval@framesep +0.5\ logowidth +\ mdf@innerlinewidth@length \relax ,%
395 \ mdf@splitbottomskip@length ) {\ bc@barre }%
396 },%
397 middleextra ={%
398 \ setlength {\ bc@invboxh }{\ dimexpr \ mdfboundingboxheight -\ mdf@splitbottomskip@length -\
          mdf@splittopskip@length \ relax }%
399 \ rput [b ](\ dimexpr \ mdf@middlelinewidth@length +\ mdf@outerlinewidth@length +0.5\
         bcval@framesep +0.5\ logowidth +\ mdf@innerlinewidth@length \relax ,%
400 \ mdf@splitbottomskip@length ) {\ bc@barre }%
401 },%
402 secondextra ={%
403 \ setlength {\ bc@invboxh }{\ dimexpr \ mdfboundingboxheight -\ mdf@innerlinewidth@length -\
         mdf@outerlinewidth@length -%
404 \ mdf@middlelinewidth@length -\ mdf@splittopskip@length -\ mdf@innerbottommargin@length \ relax }
          %
405 \ rput [b ](\ dimexpr \ mdf@middlelinewidth@length +\ mdf@outerlinewidth@length +0.5\
          bcval@framesep +0.5\ logowidth +\ mdf@innerlinewidth@length \relax ,%
406 \ dimexpr \ mdf@innerbottommargin@length +\ mdf@middlelinewidth@length +\
                  mdf@outerlinewidth@length +\ mdf@innerlinewidth@length \ relax ) {\ bc@barre }%
407 }%
408 }%
409 \fi%
410 %
411 \ newenvironment *{ bclogo }[2][]{ %
412 \ setkeys { bclogo }{#1} % options
413 \ renewcommand *\ bclogotitre {#2} %
414 % deux types de titres
415 \ ifKV@bclogo@cadreTitre % si cadreTitre = true
416 \ def \ bc@structitre {%
417 \ hfil %
418 \ ifbclogotikz % cadreTitre tikz
419 \ begin { tikzpicture }%
420 \ node [ rectangle , thick , top color = red !60! green !40 , bottom color =
                                  white , draw ]{\ large #2}; %
421 \ end { tikzpicture }%
422 \ else % cadreTitre pstricks
423 \ psframebox [ fillstyle = gradient , gradmidpoint =0.2 , gradangle =0 , gradbegin =
                          red !60! green !40 , gradend = white ]{\ large #2} %
424 \fi%
425 \ hfil %
426 }%
```

```
427 \ else % sinon cadreTitre = false
428 \ def \ bc@structitre {\ bcStyleTitre {#2} \ bcStyleSousTitre {\ bcval@sousTitre }}
                      %
429 \fi%
430 % boite logo + titre
431 \ setlength {\ bc@titleLength }{ %
432 \ dimexpr \ linewidth -\ bcval@margeD -\ bcval@margeG -1.5\ bcval@framesep -\
               ifKV@bclogo@noborder \ z@ \ else 2\ bcval@borderWidth \fi -%
433 \ logowidth -\ ifKV@bclogo@ombre \ bcval@epOmbre cm \ else \ z@ \fi\ relax }%
434 %
435 \ begin { lrbox }{\ bc@envbox }% boite titre
436 \ begin { tabular }{ @ {} c@ {} p {\ bc@titleLength }@ {}} %
437 \ begin { minipage }{\ logowidth }%
438 \ refstepcounter { bclogocompteur }\ bccaption {\ bclogotitre }\
                                    bcval@logo %
439 \ end { minipage }%
440 &%
441 \ ifKV@bclogo@cadreTitre %
442 \ begin { minipage }{\ bc@titleLength }%
443 \ bc@structitre %
444 \ end { minipage }%
445 \ else \ bc@structitre \fi %
446 \ end { tabular }%
447 \ end { lrbox }%
448 % affichage
449 \ smallskip % ressort
450 \ def \ bcval@nobreak {\ ifKV@bclogo@nobreak true \ else false \fi}% gestion nobreak
451 \ def \ bcval@shadow {\ ifKV@bclogo@ombre true \ else false \fi}% gestion ombre
452 %
453 %
454 \ ifbclogotikz %
455 \ mdframed [%
456 style = bc@style ,%
457 innerleftmargin ={\ dimexpr \ ifKV@bclogo@avecBarre \ logowidth \ else \ z@ \fi +\
               bcval@framesep \ relax },%
458 innertopmargin ={\ dimexpr \ht\ bc@envbox +\ dp\ bc@envbox +\ bcval@framesep \ relax },%
               hauteur titre + framesep
459 innerrightmargin =\ bcval@framesep ,%
460 innerbottommargin =\ bcval@framesep ,%
461 rightmargin ={\ dimexpr \ bcval@margeD +\ ifKV@bclogo@ombre \ bcval@epOmbre cm \ else \ z@ \fi
               \ relax } ,%
462 leftmargin =\ bcval@margeG ,%
463 backgroundcolor =\ bcval@couleur ,%
464 fontcolor =\ bcval@couleurTexte ,%
465 middlelinewidth =\ bcval@borderWidth ,%
466 linecolor =\ bcval@couleurBord ,%
467 roundcorner ={\ bcval@arrondi cm },%
468 nobreak =\ bcval@nobreak ,%l' option nobreak de mdframed vient avec la version 0.9
469 shadow =\ bcval@shadow ,%
470 shadowsize =\ bcval@epOmbre cm ,%
471 shadowcolor =\ bcval@couleurOmbre ,%
472 ]%
473 \ else % pstricks
474 \ ifKV@bclogo@blur % option blur
475 \ mdframed [%
476 style = bc@style ,%
477 innerleftmargin ={\ dimexpr \ ifKV@bclogo@avecBarre \ logowidth \ else \ z@ \fi +\
                      bcval@framesep \ relax },%
478 innertopmargin ={\ dimexpr \ht\ bc@envbox +\ dp\ bc@envbox +\ bcval@framesep \ relax
                      },% hauteur titre + framesep
479 innerrightmargin =\ bcval@framesep ,%
480 innerbottommargin =\ bcval@framesep ,%
481 rightmargin ={\ dimexpr \ bcval@margeD +\ ifKV@bclogo@ombre \ bcval@epOmbre cm \
                      else \ z@ \fi\ relax } ,%
482 leftmargin =\ bcval@margeG ,%
483 backgroundcolor =\ bcval@couleur ,%
484 fontcolor =\ bcval@couleurTexte ,%
485 middlelinewidth =\ bcval@borderWidth ,%
486 linecolor =\ bcval@couleurBord ,%
487 roundcorner ={\ bcval@arrondi cm },%
488 nobreak =\ bcval@nobreak ,%l' option nobreak de mdframed vient avec la
                      version 0.9
489 shadow =\ bcval@shadow ,%
```

```
490 shadowsize =\ bcval@epOmbre cm ,%
491 shadowcolor =\ bcval@couleurOmbre ,%
492 pstrickssetting ={%
493 blur = true %
494 },%
                495 ]%
496 \ else % sans blur
497 \ mdframed [%
498 style = bc@style ,%
499 innerleftmargin ={\ dimexpr \ ifKV@bclogo@avecBarre \ logowidth \ else \ z@ \fi +\
                     bcval@framesep \ relax },%
500 innertopmargin={\dimexpr\ht\bc@envbox+\dp\bc@envbox+\bcval@framesep\relax
                     },% hauteur titre + framesep
501 innerrightmargin =\ bcval@framesep ,%
502 innerbottommargin =\ bcval@framesep ,%
503 rightmargin ={\ dimexpr \ bcval@margeD +\ ifKV@bclogo@ombre \ bcval@epOmbre cm \
                     else \ z@ \fi\ relax } ,%
504 leftmargin =\ bcval@margeG ,%
505 backgroundcolor =\ bcval@couleur ,%
506 fontcolor =\ bcval@couleurTexte ,%
507 middlelinewidth =\ bcval@borderWidth ,%
                508 linecolor =\ bcval@couleurBord ,%
509 roundcorner ={\ bcval@arrondi cm },%
510 nobreak =\ bcval@nobreak ,%l' option nobreak de mdframed vient avec la
                     version 0.9
511 shadow =\ bcval@shadow ,%
512 shadowsize =\ bcval@epOmbre cm ,%
513 shadowcolor =\ bcval@couleurOmbre ,%
514 ]%
515 \fi% fin test blur
516 \fi% fin test tikz ou pstricks
517 }%
518 {%
519 \ endmdframed \ par %
520 \ smallskip %
   521 \ goodbreak %
522 }%
523 \ endinput %
524 % % % % % % % % % % % % % % % % fin % % % % % % % % % % % % % % % %
```